# PENGEMBANGAN ALAT PROMOSI DIGITAL BERBASIS VIRTUAL TOUR (STUDI KASUS TAMAN SARI)

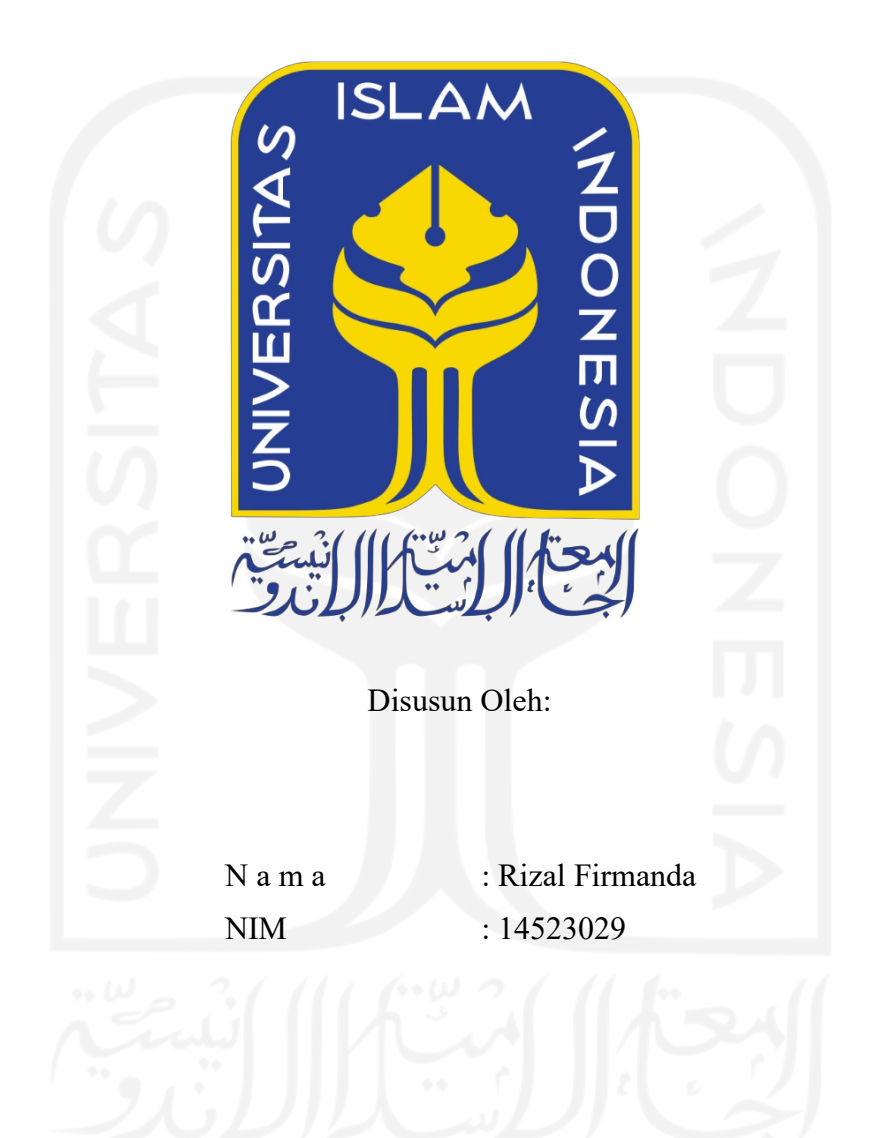

<span id="page-0-0"></span>PROGRAM STUDI INFORMATIKA – PROGRAM SARJANA FAKULTAS TEKNOLOGI INDUSTRI UNIVERSITAS ISLAM INDONESIA 2021

# <span id="page-1-0"></span>HALAMAN PENGESAHAN DOSEN PEMBIMBING PENGEMBANGAN ALAT PROMOSI DIGITAL BERBASIS VIRTUAL TOUR

# (STUDI KASUS TAMAN SARI)

# TUGAS AKHIR

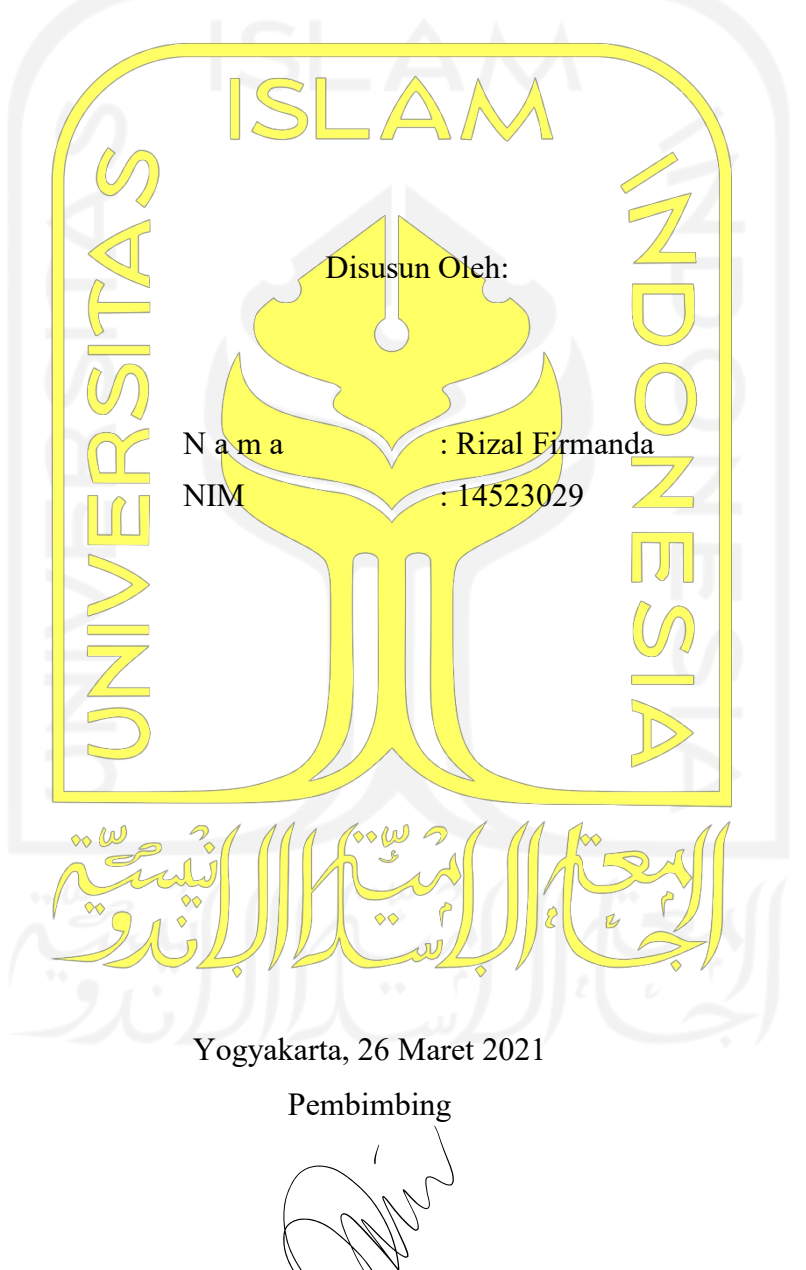

( Andhika Giri Persada, S.Kom., M.Eng)

# <span id="page-2-0"></span>HALAMAN PENGESAHAN DOSEN PENGUJI

# PENGEMBANGAN ALAT PROMOSI DIGITAL BERBASIS VIRTUAL TOUR STUDI KASUS TAMAN SARI

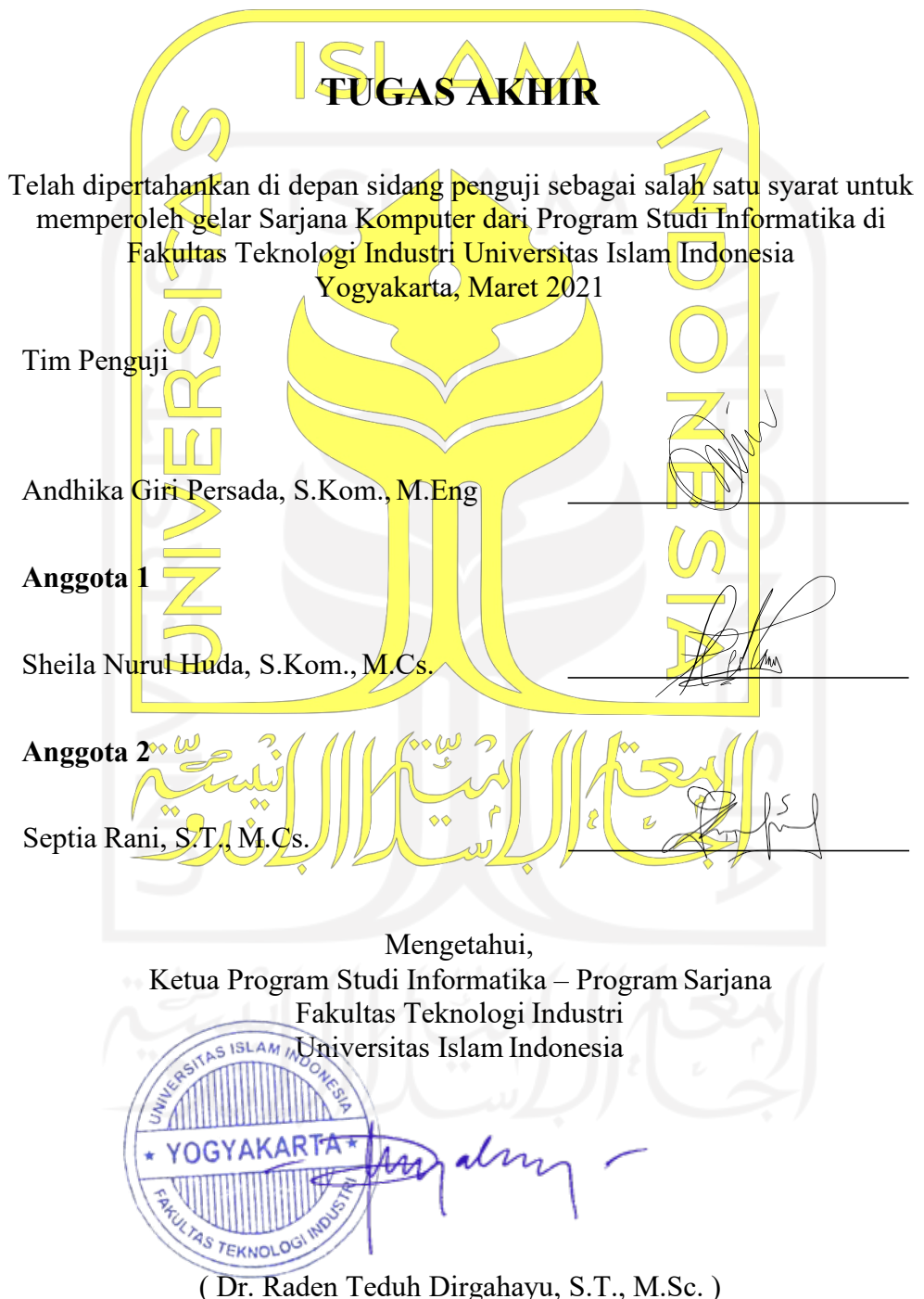

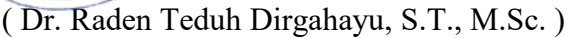

#### <span id="page-3-0"></span>HALAMAN PERNYATAAN KEASLIAN TUGAS AKHIR

Yang bertanda tangan di bawah ini:

Nama : Rizal Firmanda

NIM : 14523029

Tugas akhir dengan judul:

# PENGEMBANGAN ALAT PROMOSI DIGITAL BERBASIS VIRTUAL TOUR (STUDI KASUS TAMAN SARI)

Menyatakan bahwa seluruh komponen dan isi dalam tugas akhir ini adalah hasil karya saya sendiri. Apabila di kemudian hari terbukti ada beberapa bagian dari karya ini adalah bukan hasil karya sendiri, tugas akhir yang diajukan sebagai hasil karya sendiri ini siap ditarik kembali dan siap menanggung risiko dan konsekuensi apapun.

Demikian surat pernyataan ini dibuat, semoga dapat dipergunakan sebagaimana mestinya.

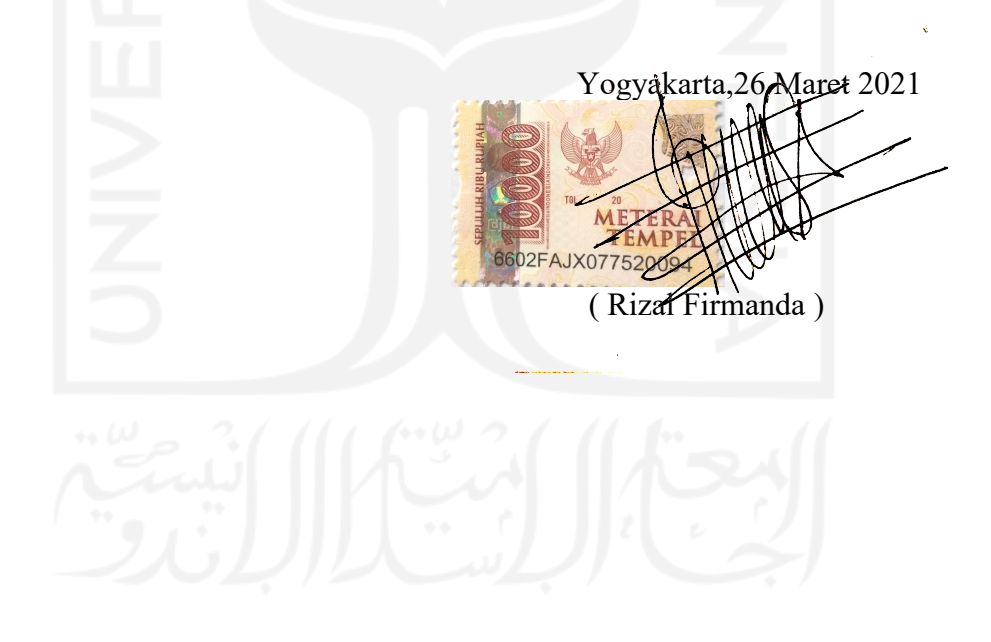

## <span id="page-4-0"></span>HALAMAN PERSEMBAHAN

Tugas akhir ini saya persembahkan untuk Allah SWT.

Untuk kedua orang tua saya yang sudah membiayai saya sekolah sampai sekarang dan juga selalu menanyakan kapan saya lulus kuliah

Keluarga besar Hadi Subroto yang memberi saya semangat untuk menyelesaikan kuliah.

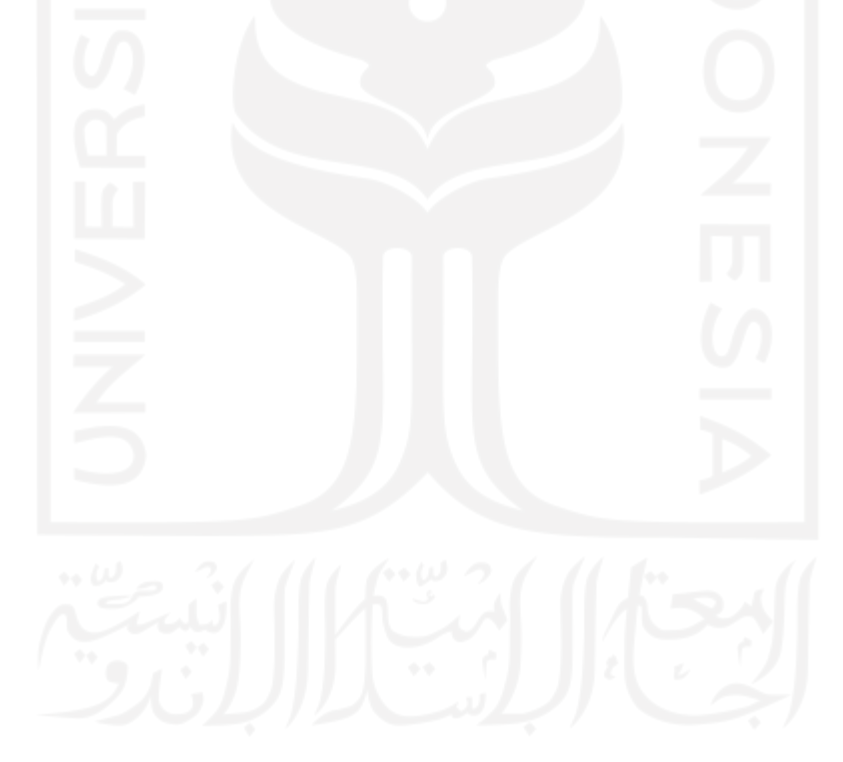

Teman-teman para pencari cuan Yk yang selalu menanyakan kapan lulus

# <span id="page-5-0"></span>HALAMAN MOTTO

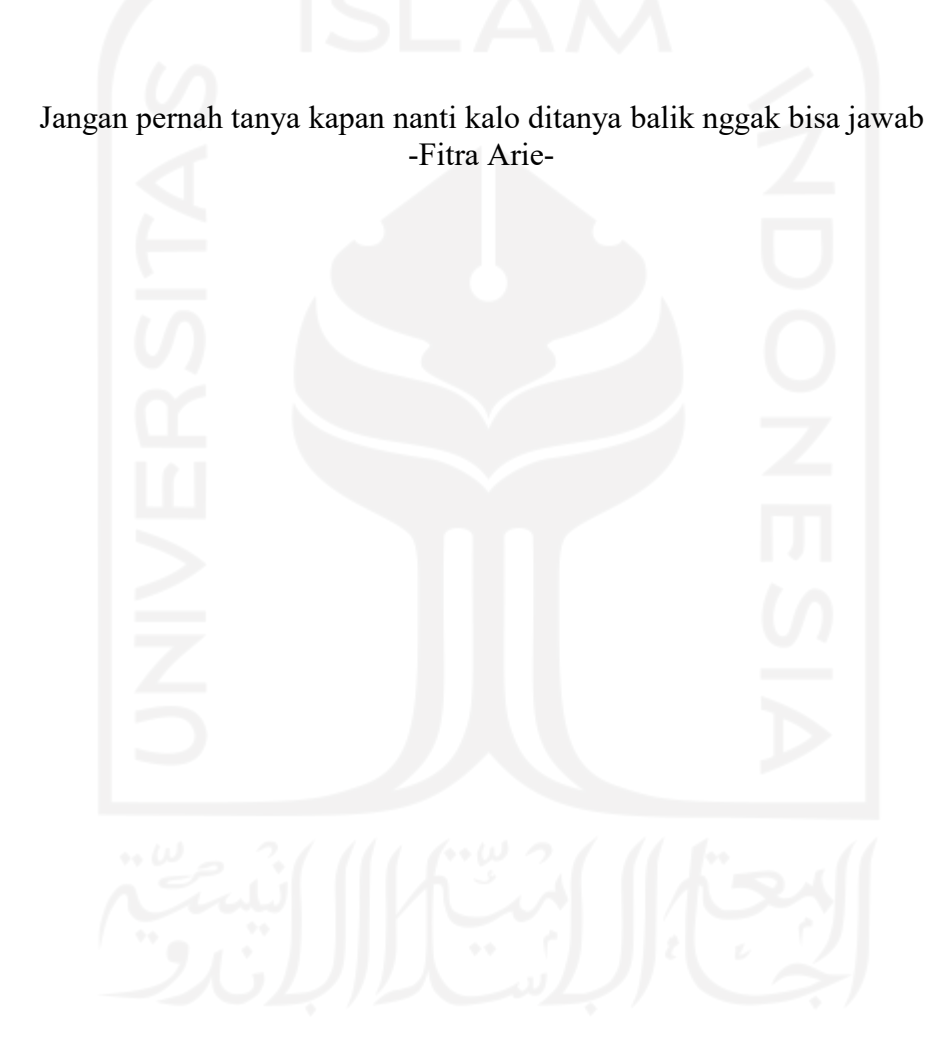

## <span id="page-6-0"></span>KATA PENGANTAR

#### Assalamu'alaykum Warahmatullahi Wabarakatuh

Puji syukur kepada Allah SWT yang telah memberikan rahmat dan karunia-Nya sehingga tugas akhir ini dapat diselesaikan. Tugas akhir yang berjudul Pengembangan Alat Promosi Digital Berbasis Virtual Tour dengan Subjek Taman Sari menjadi salah satu persyaratan untuk memperoleh derajat Sarjana Komputer pada Program Studi S1 Informatika, Fakultas Teknologi Industri, Universitas Islam Indonesia.

Penulis menyadari bahwa tugas akhir ini tidak dapat terselesaikan tanpa dukungan moral maupun materiil dari berbagai pihak. Oleh karena itu, penulis ingin menyampaikan ucapan terimakasih kepada pihak yang telah membantu terutama kepada:

- 1. Allah SWT atas segala rahmat dan hidayah-Nya,
- 2. Nabi Muhammad SAW yang selalu menjadi panutan dalam hidup dan menuntut ilmu.
- 3. Orangtua dan keluarga yang selalu mendukung dan membiayai saya,
- 4. Bapak Prof. Dr. Ir. Hari Purnomo, M.T. selaku Dekan Fakultas Teknologi Industri Universitas Islam Indonesia,
- 5. Bapak Hendrik, S.T., M.Eng. selaku Ketua Jurusan Informatika,
- 6. Bapak Dr. Raden Teduh Dirgahayu, S.T., M.Sc. selaku Ketua Program Studi Informatika Program Sarjana,
- 7. Bapak Andhika Giri Persada., S.Kom., M.Eng selaku dosen pembimbingyang senantiasa mengarahkan dengan ketulusan,
- 8. Papa, Mama, Depuk, Mbak Tika, Mas Gita, Mbak Ninok, Mas Gusti, Ebik, Gema dan Hanaemory yang selalu memberi semangat untuk menyelesaikan tugas akhir,
- 9. Sidqi, Bais, Gilang Sinung, Gita, Unyil yang menemani saat penulisberjuang menyelesaikan tugas akhir,
- 10. Tiffania Evananda, Nino Puspa, Carla, Almeria, Mayra Gita, Reiza Wirambara yang selalu menanyakan kapan selesai,
- 11. Seluruh pihak yang telah membantu penulis yang tidak dapat disebutkan satu persatu.

Akhir kata semoga tugas akhir ini dapat bermanfaat bagi rekan-rekan mahasiswa dan khususnya pada penulis. Terimakasih.

Wassalamu'alaykum Warahmatullahi Wabarakatuh

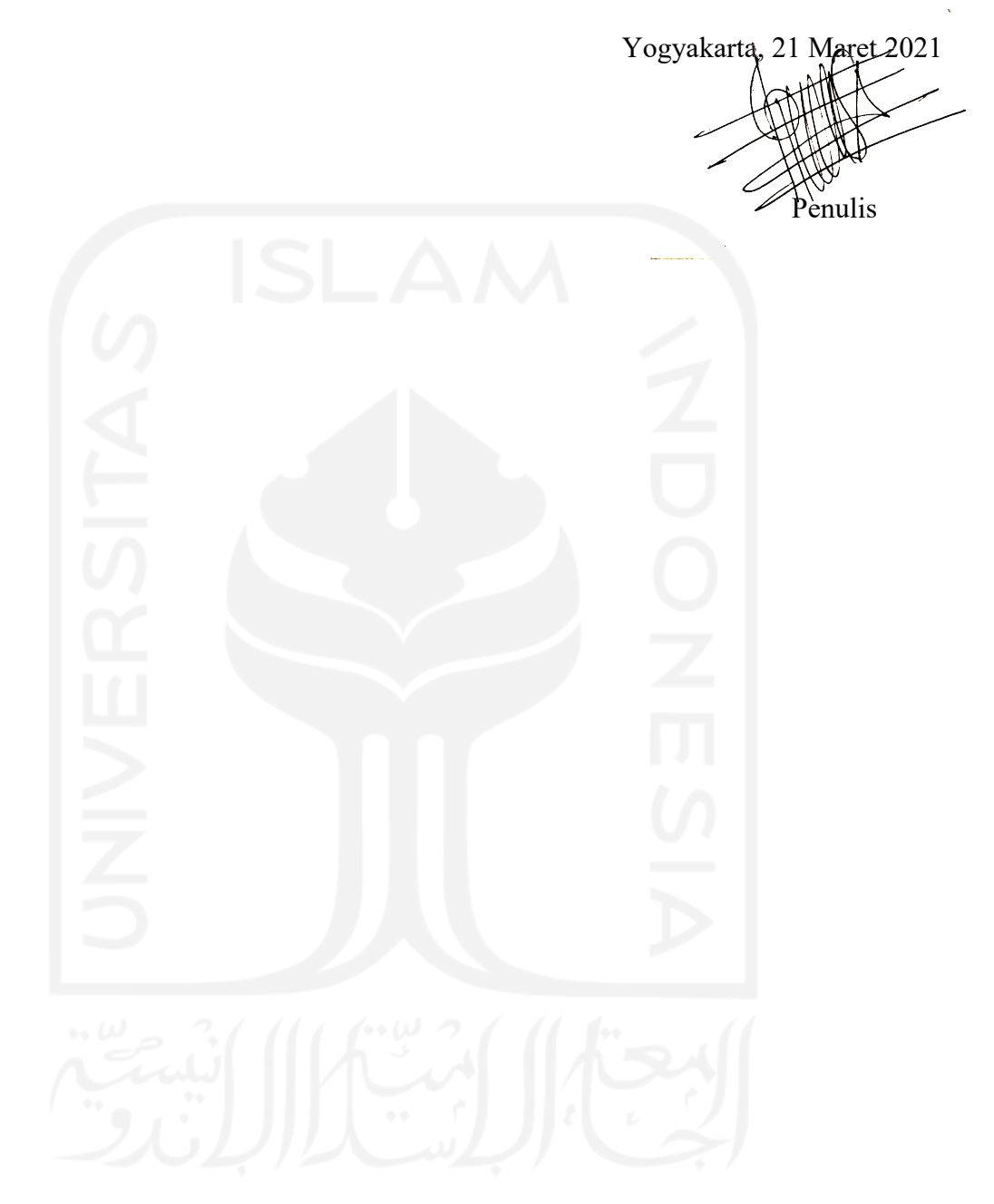

# <span id="page-8-0"></span>GLOSARIUM

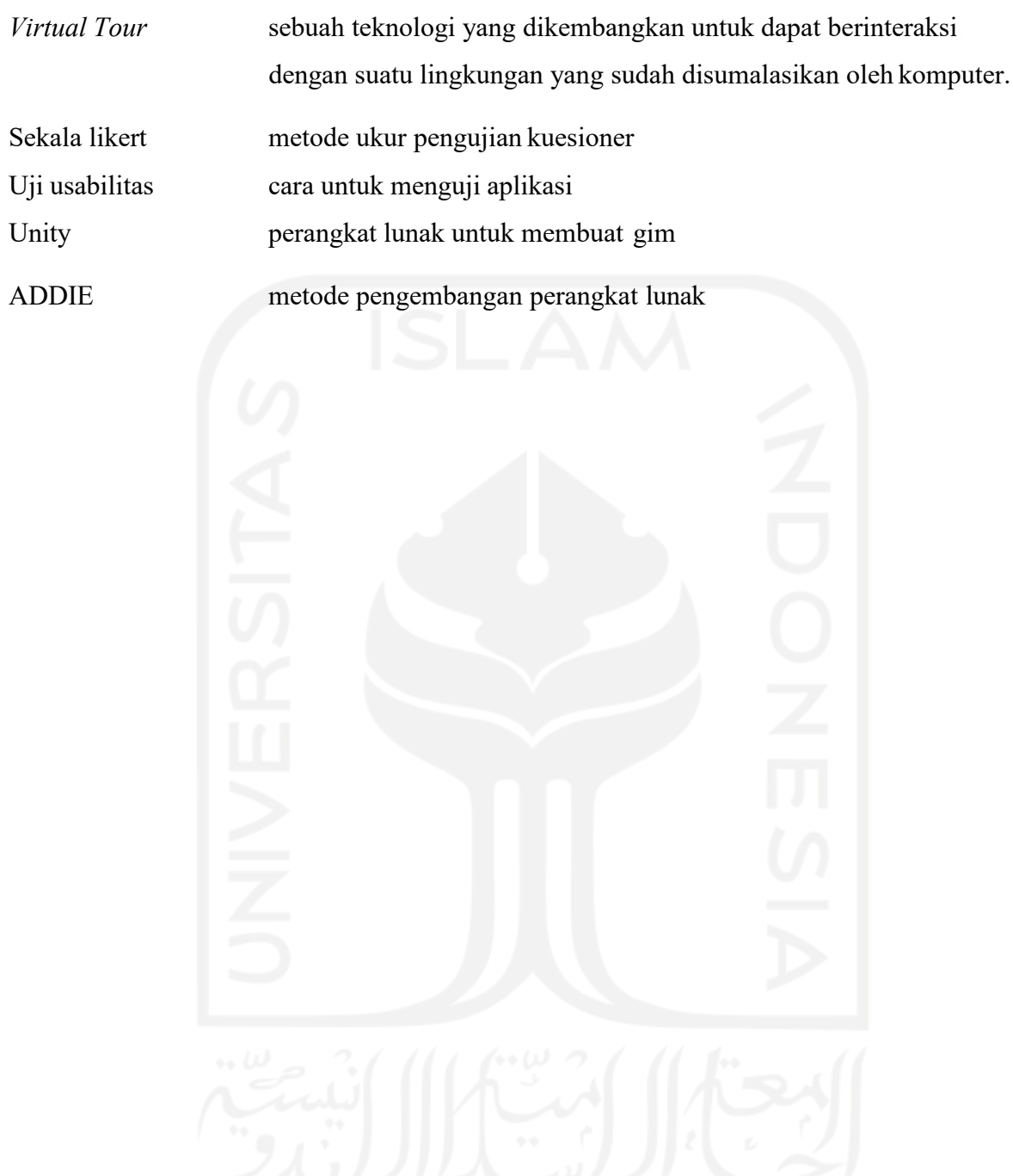

#### SARI

Perkembangan ilmu pengetahuan dan teknologi yang semakin pesat membuat perusahaan harus berupaya dalam memasarkan produknya. Hal ini termasuk dalam bidang pariwisata yang saat ini menggunakan berbagai macam metode untuk melakukan pemasaran dan promosi. Sebagai provinsi yang memiliki banyak objek wisata, Daerah Istimewa Yogyakarta perlu melakukan inovasi dalam hal promosi terutama dalam mempromosikan objek wisata yang sudah ada. Dalam melakukan kegiatan promosi Daerah Istimewa Yogyakarta sendiri sudah memanfaatkan media sosial seperti Instagram, facebook, dan hal ini sudah dirasa cukup. Namun tetapi media tersebut pada umumnya sudah banyak digunakan untuk memperkenalkan objek wisata sehingga dengan menggunakan media yang berbeda dengan yang lain dalam melakukan pengenalan objek wisata yang berada di Daerah Istimewa Yogyakarta yaitu dengan menggunakan teknologi Virtual Tour.

Dari semua hal di atas, penulis membangun aplikasi Virtual Tour yang menarik dan informatif agar dapat digunakan sebagai media promosi tempat wisata Taman Sari. Aplikasi dibangun dengan metode ADDIE dan menggunakan Unity3D untuk pembuatannya. Pengujian Aplikasi dilakukan menggunakan metode blackbock dan usabilitas. Hasil dan Kesimpulan dari penelitian ini, aplikasi alat promosi digital berbasis Virtual Tour studi kasus taman sari ini dapat dijadikan media promosi yang menarik serta informatif.

Kata kunci : Virtual Tour, ADDIE, Taman Sari.

# <span id="page-10-0"></span>**DAFTAR ISI**

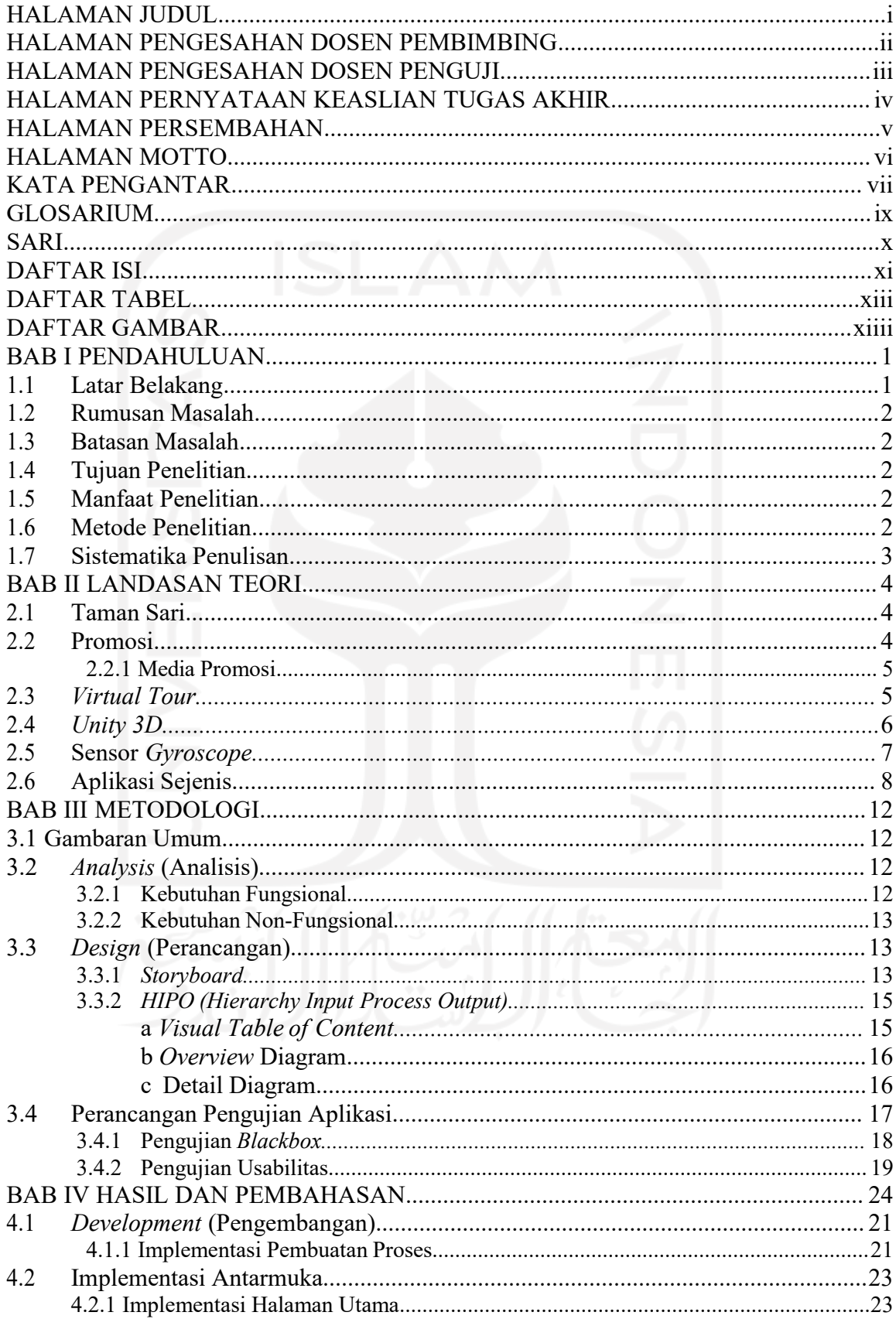

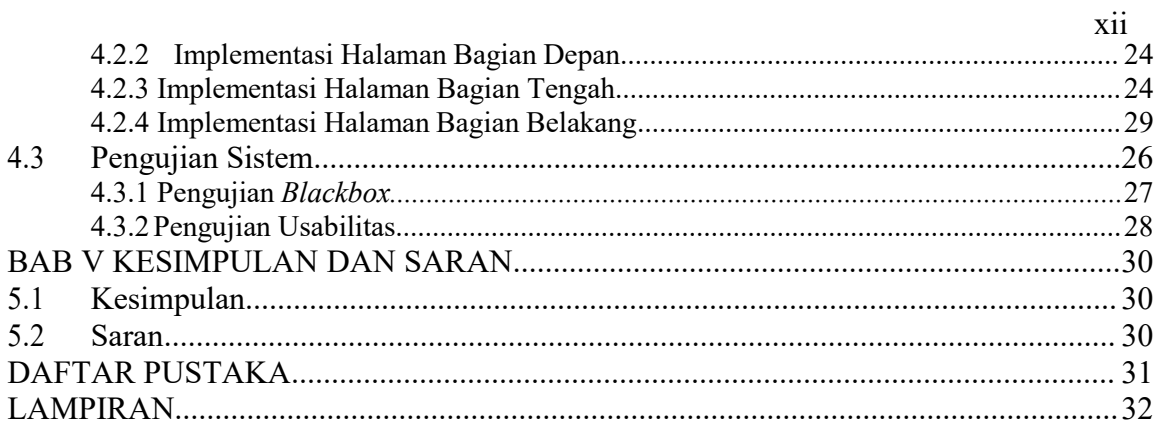

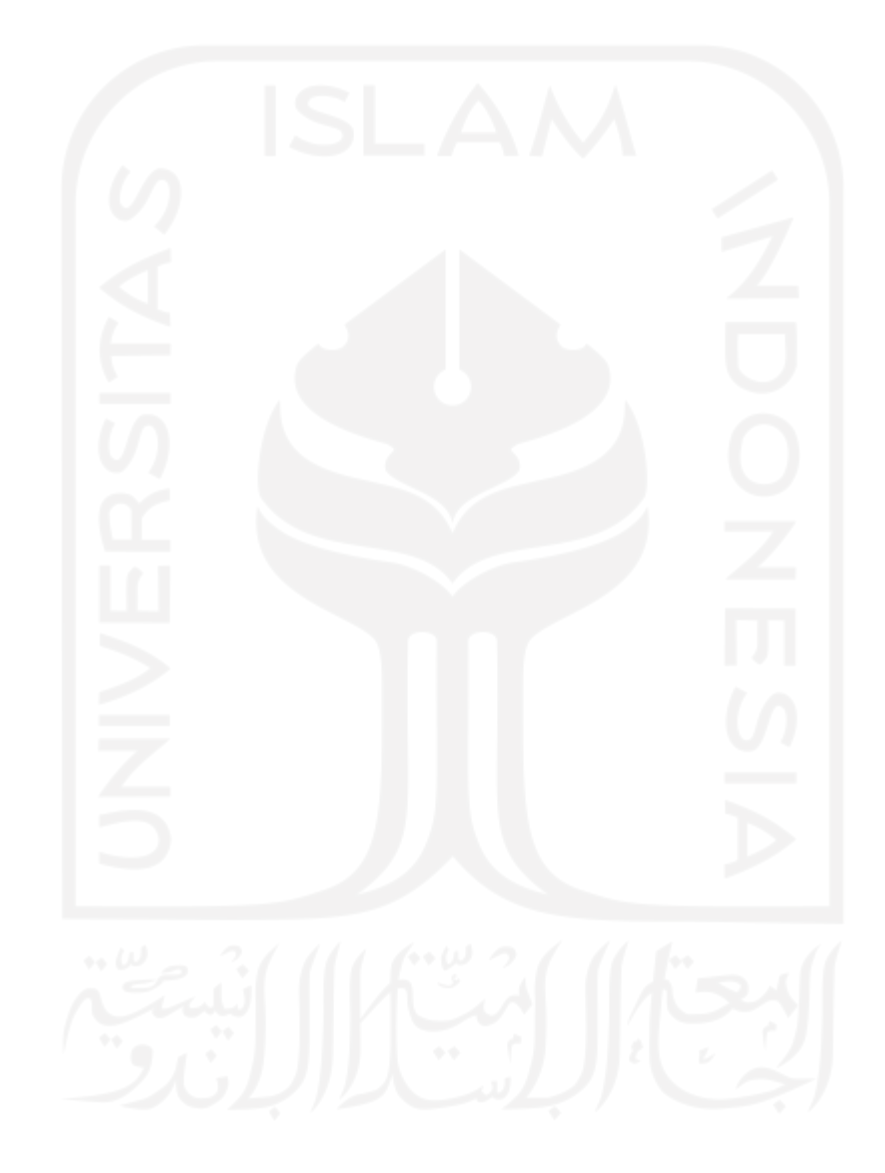

# <span id="page-12-0"></span>DAFTAR TABEL

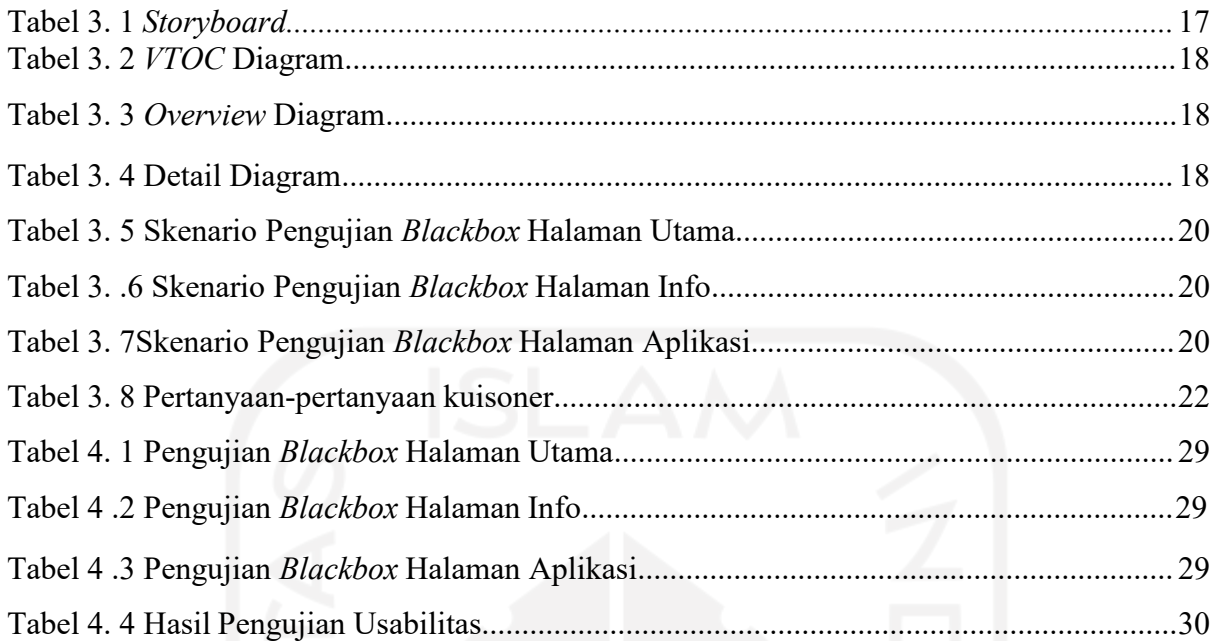

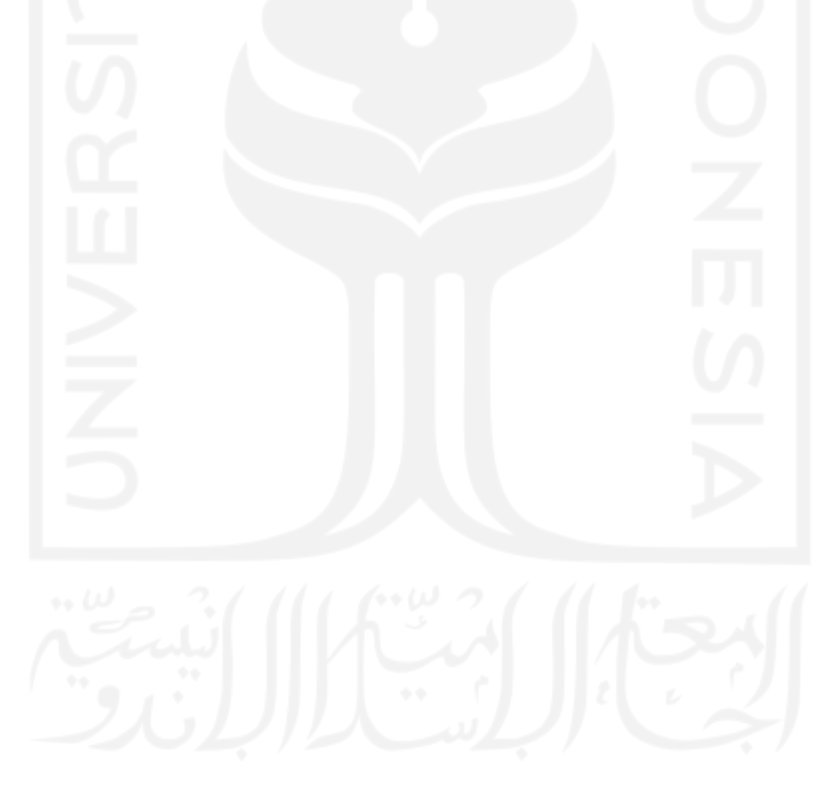

# <span id="page-13-0"></span>DAFTAR GAMBAR

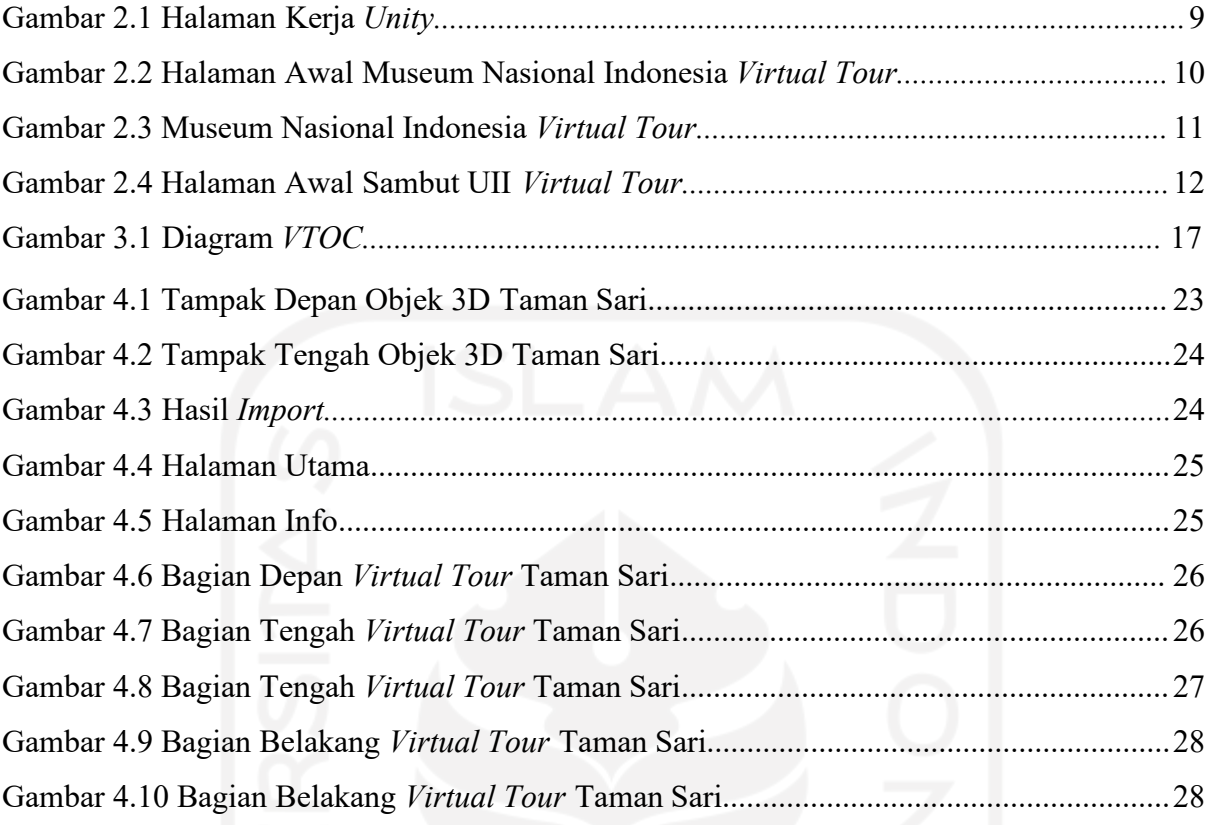

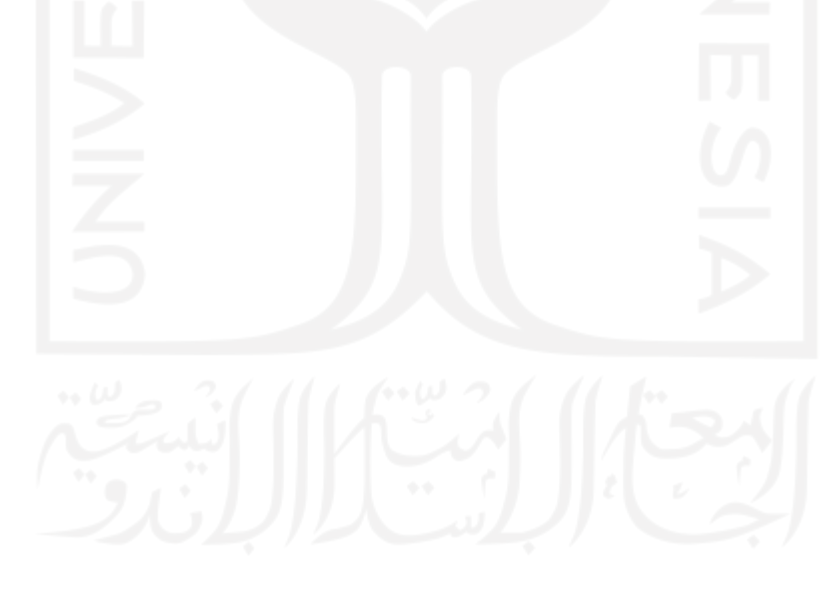

# <span id="page-14-0"></span>BAB I PENDAHULUAN

#### <span id="page-14-1"></span>1.1 Latar Belakang

Perkembangan ilmu pengetahuan dan teknologi yang semakin pesat membuat perusahaan harus berupaya dalam memasarkan produknya. Hal ini termasuk dalam bidang pariwisata yang saat ini menggunakan berbagai macam metode untuk melakukan pemasaran dan promosi. Pemasaran adalah suatu proses sosial dan manajerial yang melibatkan individu-individu dan kelompok untuk mendapatkan apa yang mereka butuhkan dan inginkan melalui penciptaan, penawaran, dan pertukaran secara bebas produk dan jasa nilai dengan pihak lain (Tanama, 2010). Sedangkan promosi merupakan arus informasi atau spersuasi satu arah yang dibuat untuk mengarahkan seorang atau organisasi kepada tindakan menciptakan pertukaran dalam pemasaran (Swastha dan Irawan, 2008:349). Menurut Kotler (2008:266), promosi adalah komunikasi suatu perusahaan dengan pihak-pihak yang berkepentingan sekarang dan yang akan datang. Dalam hal ini, promosi merupakan salah satu metode pemasaran yang dirancang untuk merangsang lebih banyak pembelian produk oleh konsumen. Promosi memiliki alat yang dibagi menjadi tiga kategori, yaitu media cetak, media elektronik, dan media diluar ruangan. Setiap kategori memiliki fungsi bergantung pada audiens, target konsumen, penempatan media, dan lain-sebagainya.

Sebagai provinsi yang memiliki banyak objek wisata, Daerah Istimewa Yogyakarta perlu melakukan inovasi dalam hal promosi terutama dalam mempromosikan objek wisata yang sudah ada. Dalam melakukan kegiatan promosi Daerah Istimewa Yogyakarta sudah memanfaatkan media sosial seperti Instagram dan facebook dan hal ini sudah dirasa cukup. Namun tetapi media tersebut pada umumnya sudah banyak digunakan untuk memperkenalkan objek wisata sehingga dengan menggunakan media yang berbeda dalam melakukan pengenalan objek wisata yang berada di Daerah Istimewa Yogyakarta. Dengan menggunakan teknologi Virtual Tour yang bertujuan agar media promosi lebih menarik dari sebelumnya sehingga para pengguna dapat mengetahui dan mengenal informasi tentang objek wisata melalui aplikasi dengan menggunakan objek tiga dimensi (3D)(Triani et al., 2018).

Berdasarkan latar belakang yang dijelaskan penelitian ini bertujuan untuk membuat aplikasi Virtual Tour yang berjenis visualisasi arsitektur dengan studi area objek wisata Taman Sari. Hasil penelitian diharapkan dapat memberikan wawasan tambahan berupa konsep baru dalam menyampaikan informasi seputar objek wisata Taman Sari dengan memanfaatkan teknologi Virtual Tour. Selain itu dengan adanya fasilitas permodelan tiga dimensi diharapkan pengunjung dapat mengetahui visualisasi tempat/letak dari objek wisata Taman Sari.

#### <span id="page-15-0"></span>1.2 Rumusan Masalah

Berdasarkan uraian di atas, didapatkan sebuah permasalahan yaitu bagaimana membangun Virtual Tour yang menarik dan informatif untuk dapat digunakan sebagai alat promosi tempat wisata Taman Sari ?

#### 1.3 Batasan Masalah

<span id="page-15-1"></span>Untuk menjaga fokus penelitian ini, beberapa batasan ini diperhatikan:

- a. Tempat Wisata yang ditampilkan hanya Taman Sari
- b. Aplikasi hanya berjalan pada sistem operasi Android
- c. Pengguna aplikasi ini masyarakat umum yang sudah atau belum pernahmengunjungi Taman Sari

#### <span id="page-15-2"></span>1.4 Tujuan Penelitian

Mengembangkan media promosi alternatif berbasis Virtual Tour untuk membantu pemasaran tempat wisata di Daerah Istimewa Yogyakarta kepada pengguna/ calon wisatawan.

## <span id="page-15-3"></span>1.5 Manfaat Penelitian

Dengan adanya aplikasi animasi tiga dimensi Virtual Tour tentang tempat wisata Taman Sari ini, diharapkan akan memberikan manfaat antara lain :

- a. Memberikan media promosi alternatif berupa pengenalan tempat wisata yang menarik dan informatif bagi pengunjung.
- b. Memudahkan pengunjung untuk dapat bebas menjelajah tempat wisata Taman Sari
- c. Pengunjung mendapatkan informasi mengenai wisata di Taman Sari yang dibutuhkan dengan menggunakan aplikasi ini.

#### <span id="page-15-4"></span>1.6 Metode Penelitian

Dalam pengembangan aplikasi Alat Promosi Digital Berbasis Virtual Tour Studi Kasus Taman Sari ini penulis menggunakan metode Analysi, Design, Development, Implementation, Evaluation (ADDIE). Menurut (Molenda, 2013), terdapat lima tahapan dalam model perancangan ADDIE yaitu

a. Analysis (Analisis)

Analysis yaitu pengumpulan data studi pustaka dan juga dengan melakukan wawancara, berfungsi untuk menentukan kebutuhan fungsional dan non-fungsional pada aplikasi promosi berbasis Virtual Tour

b. Design (Desain)

Sebelum memasuki tahap pengembangan aplikasi, penulis harus menggambarkan konsep animasi tiga dimensi Alat Promosi Digital Berbasis Virtual Tour Studi Kasus Taman Sari dalam bentuk storyboard dan rancangan antarmuka.

c. Development (Pengembangan)

Tahap development adalah pembuatan animasi tiga dimensi dengan menggunakan aplikasi Unity 3D dan juga aset yang diperlukan untuk mengimplementasi storyboard yang sudah dibuat dengan menggunakan aplikasi Adobe Illustrator.

d. Implementation (Pelaksanaan)

Implementasi dilakukan dengan menginstal aplikasi Alat Promosi Digital berbasis Virtual Tour Studi Kasus Taman Sari ke dalam Android dan menguji aplikasi tersebut kepada pengunjung.

e. Evaluation (Evaluasi)

Evaluasi dilakukan untuk mengetahui hasil dari pengujian aplikasi Virtual Tour yang dibuat, apakah sudah layak digunakan dan sesuai dengan kebutuhan serta mengetahui letak kekurangan dari aplikasi tersebut.

#### <span id="page-16-0"></span>1.7 Sistematika Penulisan

Adapun sistematika penulisan dalam penyusunan laporan tugas akhir ini, dibagi menjadi beberapa bab yaitu sebagai berikut :

a. BAB I PENDAHULUAN

Pada bab ini berisi pembahasan latar belakang masalah, rumusan masalah, tujuan penelitian, batasan masalah, manfaat penelitian dan sistematika penulisan.

#### b. BAB II LANDASAN TEORI

Pada bab ini berisi pembahasan tentang landasan teori yang mendasar dan serta penjelasan terkait dengan pengenalan sejarah objek wisata yang akan djabarkan serta jenis aplikasi yang digunakan sebagai media pembelajaran.

c. BAB III METODOLOGI

Pada bab ini berisi pembahasan tentang langkah penyelesaian masalah baik dari analisis kebutuhan, serta tahap perancangan sistem dan implementasi.

#### d. BAB IV IMPLEMENTASI DAN PEMBAHASAN

Pada bab ini menjelaskan tentang implementasi perangkat lunak disertai dengan kelebihan dan kekurangan aplikasi. Meliputi tampilan, bahasa pemrograman yang digunakan, prosedur bahasa pemrograman, serta pengujian terhadap aplikasi alat promosi digital berbasis Virtual Tour.

#### e. BAB V KESIMPULAN DAN SARAN

Pada yang terakhir ini akan menjelaskan kesimpulan dari keseluruhan proses pembuatan aplikasi ini dan saran yang ditujukan untuk pengembangan perangkat lunak lebih lanjut.

# <span id="page-17-0"></span>BAB II LANDASAN TEORI

#### <span id="page-17-1"></span>2.1 Taman Sari

Taman Sari dibangun pada 1758 sampai tahun 1765 yang ditandai dengan Cendana Sengkala Catur Naga Rasa Tunggal atau tanda istana baru oleh Sri Sultan Hamengkubuwono I. Taman Sari Jogja di bangun di atas puing-puing Pesanggrahan Garjitawati atau bekass kraton lama. Proses pembangunan dipimpin langsung oleh Sri Sultan Hamengkubuwono I dengan penanggung jawab pelaksanaannya Bupati Madiun Raden Rangga Tumenggung Mangoendipoero. Pembangunan Taman Sari juga diarsiteki oleh seorang kebangsaan Portugis yaitu Demang Tegis.

Setelah selesai dibangun Taman Sari berjuluk "The Fragrant Garden" memiliki luas 10 hektar lebih dengan 57 bangunan diatasnya. Bangunan ini meliputi: kolam pemandian, danau buatan dengan pulaunya, lorong bawah tanah, kanal air, jembatan agung, dan beberapa jenis bangunan yang lain.

Taman Sari Jogja beralamat di Patehan, Kecamatan Kraton, Kota Yogyakarta, Daerah Istimewa Yogyakarta 55133. Kompleks Taman Sari dibagi menjadi 4 bagian. Bagian pertama danau buatan berada dibagian barat, bangunan yang berada dibagian selatan danau antara lain Pemandian Umbul Binangun, bagian ketiga terdapat Pasarean Ledok Sari dan Kolam Garjitawati, bagian terakhir berada dibagian timur yang meluas kearah timur hingga tenggara kompleks Magangan.

#### <span id="page-17-2"></span>2.2 Promosi

Promosi adalah kegiatan untuk memperkenalkan dan menawarkan produk kepada konsumen yang berisikan manfaat dan keunggulan yang dimiliki. Institusi seperti sekolah dan universitas menggunakan promosi untuk menarik minat calon siswa. Menurut Nikels (2008:309) promosi adalah arus informasi satu arah yang dibuat untuk mengarahkan seseorang atau organisasi kepada tindakan yang menciptakan pertukaran dalam pemasaran. Sedangkan menurut Kotler (2000:119) promosi adalah bagian dan proses stretegi pemasaran sebagai cara untuk berkomunikasi dengan pasar menggunakan komposisi bauran promosi "promotional max".

#### <span id="page-18-0"></span>2.2.1 Media Promosi

Promosi dapat dilakukan dengan dua media yaitu media cetak dan media digital. Promosi yang dilakukan dengan media cetak seperti :

a. Brosur

Brosur merupakan media untuk memberikan informasi produk yang ditawarkan kepada calon konsumen. Brosur memiliki bentuk yang simple karena hanya terdiri dari satu lembar kertas yang dilipat menjadi tiga atau lebih. Biasanya brosur dibuat semenarik mungkin untuk menarik perhatian target konsumen.

b. Poster

Poster yang dibuat sebagai media promosi dengan memadukan dua unsur yaitu unsur gambar dan tulisan yang memuat informasi produk yang ditawarkan. Poster biasanya dipasang di tempat yang ramai dan juga strategis sehingga mudah dilihat oleh publik.

c. Banner

Banner atau spanduk adalah media promosi untuk mengenalkan produk yang dicetak menggunakan print digital yang berbentuk portrait atau vertical. Biasanya banner dicetak dalam ukuran besar sehingga memudahkan publik melihatnya serta di pasang pada tempat-tempat yang strategis.

Sedangkan pada media promosi digital terdiri dari beberapa jenis yaitu :

a. Internet

Hadirnya berbagai macam media sosial yang didukung dengan kekuatan internet dapat mempermudah melakukan promosi. Promosi dapat dilakukan melalui Facebook, Instagram, WhatsApp, Youtube, Twitter, dan sebagainya. Penggunaan internet dalam melakukan promosi memiliki keunggulan dibandingkan dengan media lainnya, yaitu dapat dilakukan dimana saja dan kapan saja, biaya yang dikeluarkan cenderung murah, serta jangkuannya lebih luas dan tidak terbatas. Sehingga dengan menggunakan media internet sebagai media promosi berpotensi mendukung keberhasilan promosi suatu produk atau jasa.

b. Televisi

Televisi merupakan media yang dapat dijangkau oleh masyarakat luas sehingga sangat efektif untuk digunakan sebagai media promosi. Mengiklan produk pada televisi dapat dilihat secara langsung bagaimana produk digunakan dan dimanfaatkan dengan bantuan pemeran iklan. Namun televisi juga memiliki kekurangan dalam mengiklankan produk, antara lain biaya yang dibutuhkan dalam membuat iklan sangat besar serta biasanya pemirsa suka menghindari adanya iklan di televisi.

### c. Virtual Tour

Virtual Tour merupakan sebuah media promosi baru yang belum banyak produsen produk atau jasa gunakan untuk melakukan promosi. Konsep Virtual Tour yang memungkinkan pengguna untuk menjelajah suatu landmark atau ruangan secara 360 derajat. Kelebihan yang ditawarkan dengan konsep Virtual Tour ini yaitu, pengguna tidak perlu datang ke lokasi yang ingin lihat namun bisa diakses dimanapun dan kapanpun, penjelajahan bisa dilakukan secara interaktf, pengguan dapat memutar pandangan secara panoramic atau 360°.

#### <span id="page-19-0"></span>2.3 Virtual Tour

Virtual Tour (atau disebut juga panoramic tour) adalah sebuah simulasi dari suatu tempat yang benar-benar ada, biasanya terdiri dari kumpulan foto-360, foto panorama, kumpulan gambar yang terhubung oleh hyperlink, ataupun video. Bisa juga menggunakan unsur-unsur multimedia lainnya seperti efek suara, musik, narasi, dan tulisan. Berbeda dengan tour sebenarnya, Virtual Tour biasanya diakses melalui komputer desktop, kios informasi atau media elektronik lainnya. Istilah "panoramic tour" dan "Virtual Tour" sering digunakan untuk menggambarkan berbagai macam video dan media berbasis fotografi. Kata "panorama" mengindikasikan sebuah pandangan yang tidak terputus, karena panorama bisa berupa sekumpulan foto memanjang ataupun hasil pengambilan video yang kameranya berputar/bergeser.

#### <span id="page-19-1"></span>2.4 Unity 3D

Unity merupakan game engine yang dikembangkan oleh Unity Technologies dan pertama kali diluncurkan pada tahun 2005. Unity 3D adalah sebuah bentuk teknologi terbaru yang meringankan dan memudahkan game developer dalam membuat game. Selain untuk membuat game, Unity 3D juga dapat digunakan untuk membuat konten yang interaktif lainya seperti, visual arsitektur dan real-time 3D animasi (Yulianto, 2012).

Unity tidak hanya didesain untuk membuat sebuah game yang hanya dapat digunakan pada personal computer namun juga dapat digunakan oleh berbagai platform seperti Android, iOS dan masih banyak lainnya, membuatnya banyak disebut oleh penggunanya sebagai game engine multiplatform.

Dalam penelitian ini unity 3D akan digunakan untuk pembuatan hampir seluruh aplikasi. Untuk pembuatan Virtual Tour di Unity membutuhkan package yaitu Google VR SDK. Gambar 2.1 merupakan halaman kerja yang ada pada Unity 3D.

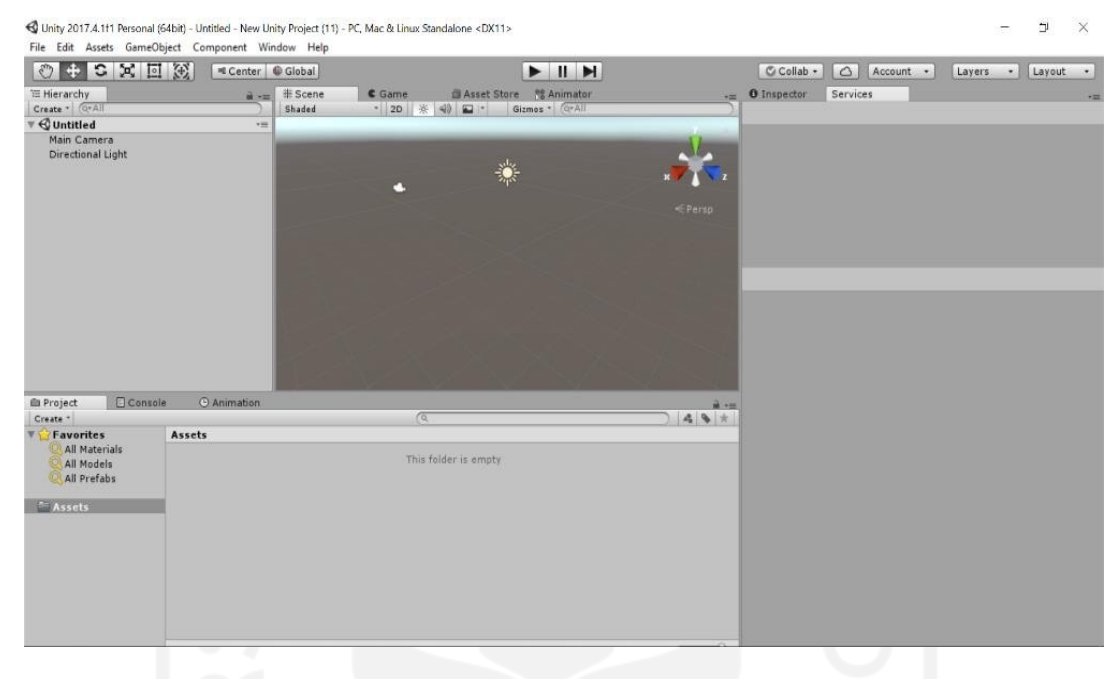

Gambar 2.1 Halaman Kerja Unity

Google VR SDK atau Google Virtual Reality software development kit adalah sebuah package yang dapat mengubah projek unity 3D ke dalam Virtual Tour. Dalam Google VR SDK juga membantu dalam pembuatan aplikasi dari awal. Keunggulan dalam Google VR SDK adalah sudah tersedia beberapa perintah berkaitan dengan Virtual Tour seperti rotasi atau menggerakkan kamera. Untuk mengintregasikan Google VR SDK ke unity harus mengatur stereo image yaitu dua kamera yang ditampilkan dalam dua sudut pandang yang berbeda agar gambar 3D akan terlihat realistis.

## <span id="page-20-0"></span>2.5 Sensor Gyroscope

Sensor gyroscope ini merupakan sensor gerak dengan mendeteksi gerakan sesuai gravitasi dimana sekarang hampir di semua smartphone memiliki sensor ini. Gyroscope digunakan untuk pengguna agar dapat melihat sekeliling obyek 3D cukup dengan memutarkan ponsel. Untuk ponsel yang tidak memiliki sensor ini masih bisa menggunakan aplikasi google cardboard akan tetapi pandangan pengguna tidak leluasa.

## 2.6 Aplikasi Sejenis

<span id="page-21-0"></span>Berikut gambaran beberapa Aplikasi Virtual Tour yang sejenis yaitu:

a. Museum Nasional Indonesia Virtual Tour

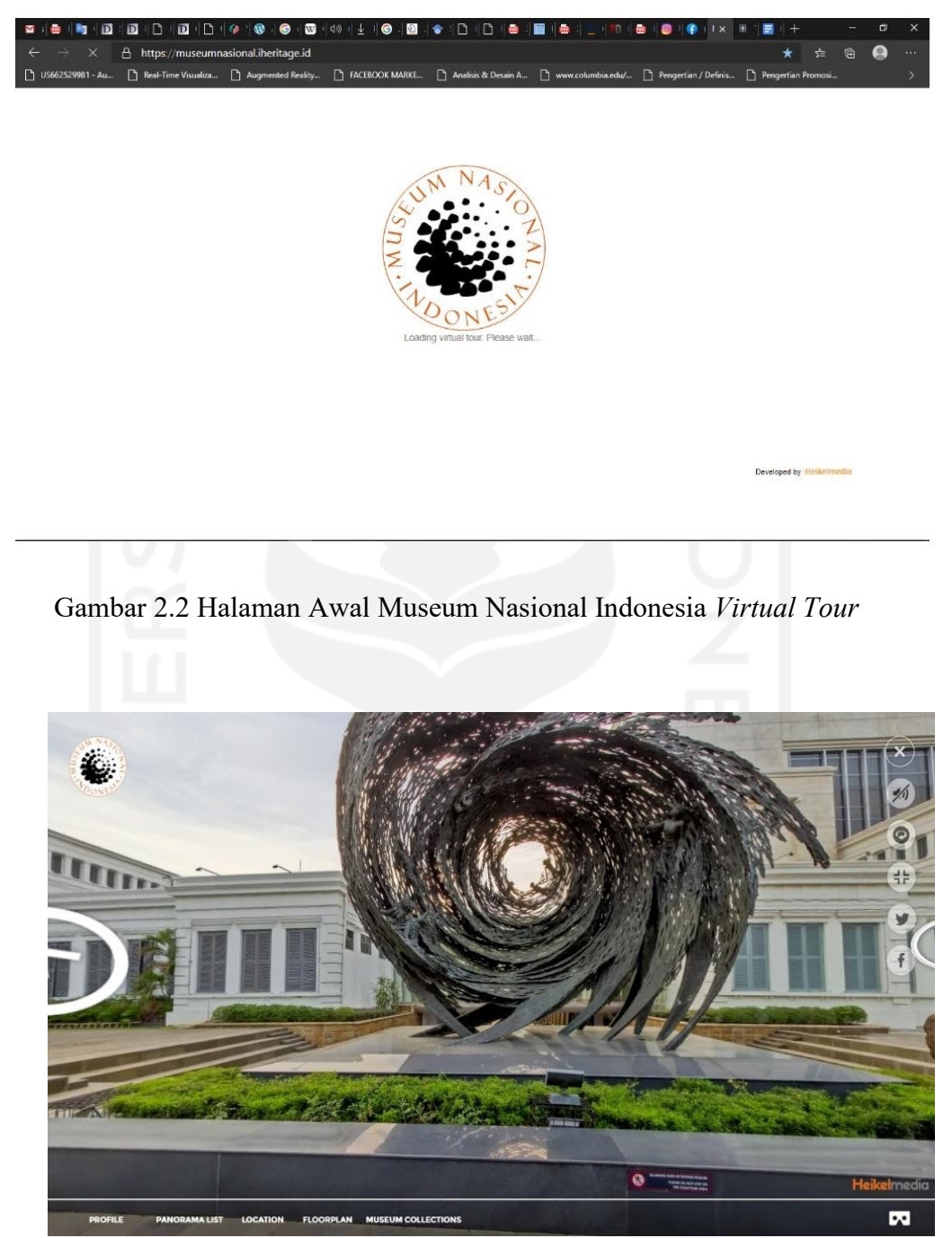

Gambar 2.3 Museum Nasional Indonesia Virtual Tour

Terlihat pada Gambar 2.2 di atas merupakan tampilan halaman awal Museum Nasional Indonesia Virtual Tour yang berada di Jl. Medan Merdeka Barat No. 12, Gambir, Kecamatan Gambir, Kota Jakarta Pusat, Daerah Khusus Ibukota Jakarta 10110 , pada bagian halaman awal tersebut hanya menampilkan logo Museum Nasional Indonesia, pada halaman awal tersebut tidak adanya tombol menu dan juga tombol setting.

Lalu pada Gambar 2.3 diatas merupakan halaman selanjutnya setelah masuk ke dalam aplikasi Museum Nasional Indonesia Virtual Tour pengguna langsung merasakan berada di bagian depan Museum Nasional Indonesia. Pada aplikasi Museum Nasional Indonesia Virtual Tour memiliki beberapa fitur yang dapat digunakan oleh pengguna yaitu:

a. Profile

Pada fitur profile ini pengguna akan mendapatkan sebuah video penjelasan tentang Museum Nasional Indonesia

b. Panorama List

Pada fitur ini pengguna dimudahkan untuk memilih lokasi yang berada dalam Museum Nasional Indonesia untuk langsung menuju ke dalam lokasi tersebut

c. Location

Pada fitur ini pengguna hanya mendapatkan alamat dari Museum Nasional Indonesia, website, serta nomer *WhatsApp* dan juga peta dalam Google Maps

d. Floorplan

Pada fitur ini pengguna akan diperlihatkan peta dalam dari Museum Nasional Indonesia, titik dimana pengguna bisa langsung menuju ke lokasi koleksi dari Museum Nasional Indonesia

e. Museum Collection

Pada Fitur ini pengguna akan diperlihatkan beberapa koleksi dalam Museum Nasional Indonesia, pengguna juga dapat menklik koleksi tersebut hanya saja pengguna tidak menuju ke tempat koleksi itu berada dalam Museum Nasional Indonesia.

f. Tombol Menu

Pada fitur ini terdapat beberapa pilihan yaitu : dapat menghidupkan dan mematikan audio, pengguna juga dapat mematikan dan menghidupkan rotasi 360 agar mudah untuk melihat koleksi, pengguna juga dapat menjadikan pandangan menjadi fullscreen atau tidak, serta terdapat link Facebook dan Twitter Museum Nasional Indonesia.

Aplikasi Museum Nasional Indonesia Virtual Tour memiliki beberapa persamaandengan aplikasi yang akan dibangun yaitu sama-sama menggunakan Virtual Tour untuk memberikan pengalaman baru pengguna.

Aplikasi Museum Nasional Indonesia Virtual Tour memiliki beberapa perbedaan dengan aplikasi yang akan dibangun yaitu pada aplikasi yang akan dibangun yaitu pada lokasi, aplikasi yang dikembangkan menggunakan objek tiga dimensi.

#### b. Sambut UII Virtual Tour

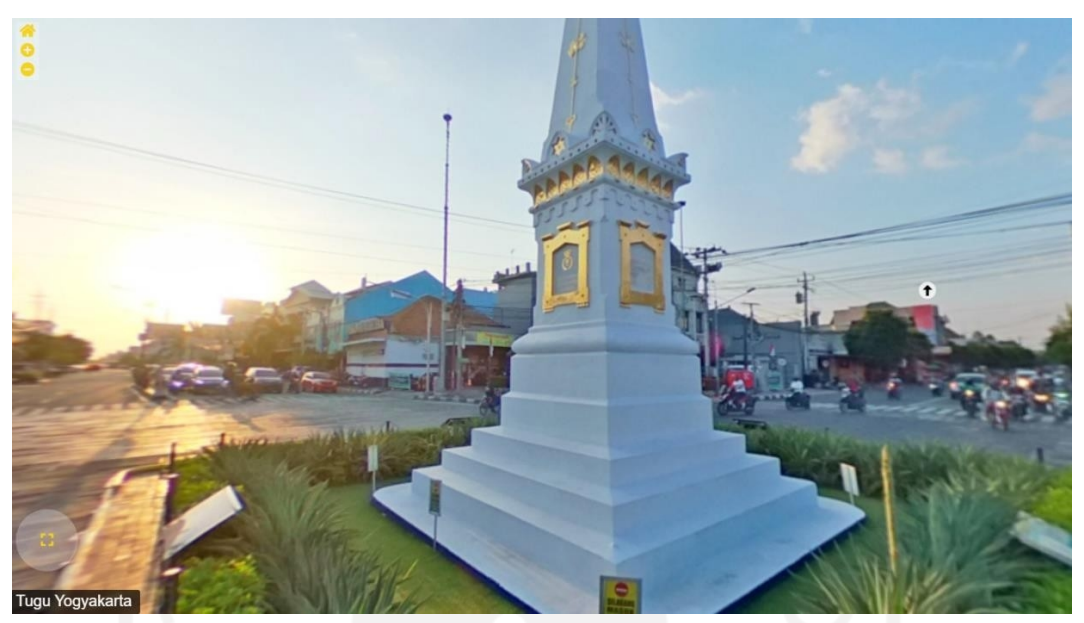

Gambar 2.4 Halaman Awal Sambut UII Virtual Tour

Pada Gambar 2.4 diatas merupakan halaman awal Sambut UII Virtual Tour pengguna akan langsung berada di Tugu Yogyakarta yang merupakan titik kumpul paling mudah di D.I.Yogyakarta dan merupakan ikon pariwisata terkenal di D.I.Yogyakarta. Pada Sambut UII Virtual Tour pengguna diberikan beberapa fitur yang membantu untuk melihat UII secara virtual,

beberapa fitur tersebut yaitu:

a. Tombol Home

Pada fitur ini mempermudah pengguna untuk kembali ke halaman awal yaitu sedang berada di Tugu Yogykarta

b. Tombol zoom in  $(+)$  dan zoom out  $(-)$ 

Pada fitur ini pengguna dimudahkan untuk melakukan perbesar dan perkecil lokasi yang sudah dipilih

c. Tombol Arah Panah

Pada fitur ini pengguna dapat memilih lokasi UII yang ingin dilihat, lokasi yang dapat dilihat yaitu :

- x Kampus Terpadu UII
- Kampus Condong Catur
- Kampus Demangan
- x Kampus Cik di Tiro
- x Kampus Taman Siswa
- x Rumah Sakit UII

Aplikasi Sambut UII Virtual Tour memiliki beberapa persamaan dengan aplikasi yang akan dibangun yaitu tema yang sama. Menggunakan Virtual Tour untuk memberikan pengalaman baru bagi pengguna.

Aplikasi Sambut UII Virtual Tour memiliki beberapa perbedaan dengan aplikasi yang akan dibangun yaitu pada aplikasi yang akan dibangun akan lebih rinci lokasi yang akan dijadikan objek pada aplikasi tersebut. Pada aplikasi yang akan dibangun akan terdapat narasi untuk agar mempermudah pengguna untuk mengetahui lebih tentang objek wisata yang akan menjadi objek virtual. Pada aplikasi yang akan dibangun akan berjalan pada sistem operasi Android.

# <span id="page-25-0"></span>BAB III **METODOLOGI**

#### <span id="page-25-1"></span>3.1 Gambaran Umum

Aplikasi Alat Promosi Digital Berbasis Virtual Tour Studi Kasus Taman Sari ini akan menggunakan metode ADDIE. Langkah awal yang dilakukan adalah melakukan analisa datadata mengenai objek wisata khususnya objek wisata Taman Sari yang akan menjadi studi kasus dalam penelitian ini. Sumber data didapatkan dari literatur daring dan luring. Setelah data-data yang dibutuhkan terkumpul akan disusun menjadi bahan yang digunakan untuk dasar permodelan objek dalam aplikasi.

Permodelan objek akan dibuat menggunakan aplikasi Sketchup sehingga dapat menjadi objek tiga dimensi yang dibutuhkan. Sedangkan untuk pengembangan objek menggunakan aplikasi Unity 3D. Tahap selanjutnya akan dilakukan pengujian aplikasi yang dikembangkan, aplikasi akan diujikan dengan menggunakan kuesioner kepada orang-orang yang ingin mengunjungi Taman Sari.

#### <span id="page-25-2"></span>3.2 Analysis (Analisis)

Pada tahapan ini penulis melakukan analisis yang didapatkan dari literatur daring dan luring. Pengambilan data dilakukan dengan berkunjung ke Taman Sari dan bertemu dengan pengurus dari Taman Sari serta melakukan pengambilan data dengan membaca beberapa artikel tentang Taman Sari. Berdasarkan analisis yang dilakukan terhadap Taman Sari maka didapatkan dua kebutuhan yang digunakan untuk dasar permodelan objek dalam aplikasi yaitu kebutuhan fungsional dan kebutuhan non-fungsional.

#### <span id="page-25-3"></span>3.2.1 Kebutuhan Fungsional

Kebutuhan fungsional dalam pembuatan aplikasi Alat Promosi Digital Berbasis Virtual Tour Studi Kasus Taman Sari untuk membantu dalam proses pembuatan aplikasi, meliputi :

- a. Aplikasi dapat memberikan informasi mengenai objek wisata Taman Sari berbentuk tiga dimensi secara virtual.
- b. Aplikasi dapat memberikan informasi berupa informasi sejarah Taman Sari.
- c. Aplikasi dapat menampilkan menu utama aplikasi.
- d. Aplikasi dapat menampilkan perintah keluar dari aplikasi.

#### <span id="page-26-0"></span>3.2.2 Kebutuhan Non-Fungsional

Berdasarkan analisis pada pengembangan Alat Promosi Digital Berbasis Virtual Tour Studi Kasus Taman Sari terdapat beberapa kebutuhan non-fungsional meliputi :

- a. Aplikasi memilikin tampilan yang user friendly, tujuannya agar pengguna merasa tertarik, mudah dalam mengoperasikan aplikasi, dan mudah membaca dan memahami menu serta perintah yang sudah ditetapkan peneliti.
- b. Aplikasi dapat berjalan pada perangkat komputer atau ponsel pintar.
- c. Aplikasi dapat dilihat dalam mode tiga dimensi virtual.
- d. Tampilan aplikasi dapat mengikuti pergerakan pengguna.

### <span id="page-26-1"></span>3.3 Design (Perancangan)

Perancangan aplikasi Alat Promosi Digital Berbasis Virtual Tour Studi Kasus Taman Sari ini meliputi empat bagian, yaitu desain alur aplikasi, storyboard, desain diagram HIPO dan perancangan pengajuan aplikasi. Desain alur aplikasi berisi ringkasan skenario dari aplikasi alat promosi digital berbasis Virtual Tour bertujuan untuk memudahkan dalam pembuatan aplikasi. Storyboard berisi ringkasan skenario dalam bentuk sketsa gambar yang disusun secara berurutan. Desain diagram HIPO berisikan alur masukan, proses dan keluaran yang ada dalam aplikasi. Perancangan pengujian aplikasi berisikan kuesioner untuk diberikan kepada target pengguna.

#### <span id="page-26-2"></span>3.3.1 Storyboard

Storyboard Aplikasi Alat Promosi Digital Berbasis Virtual Tour Studi Kasus Taman Sari dapat dilihat pada Tabel 3.1 berikut.

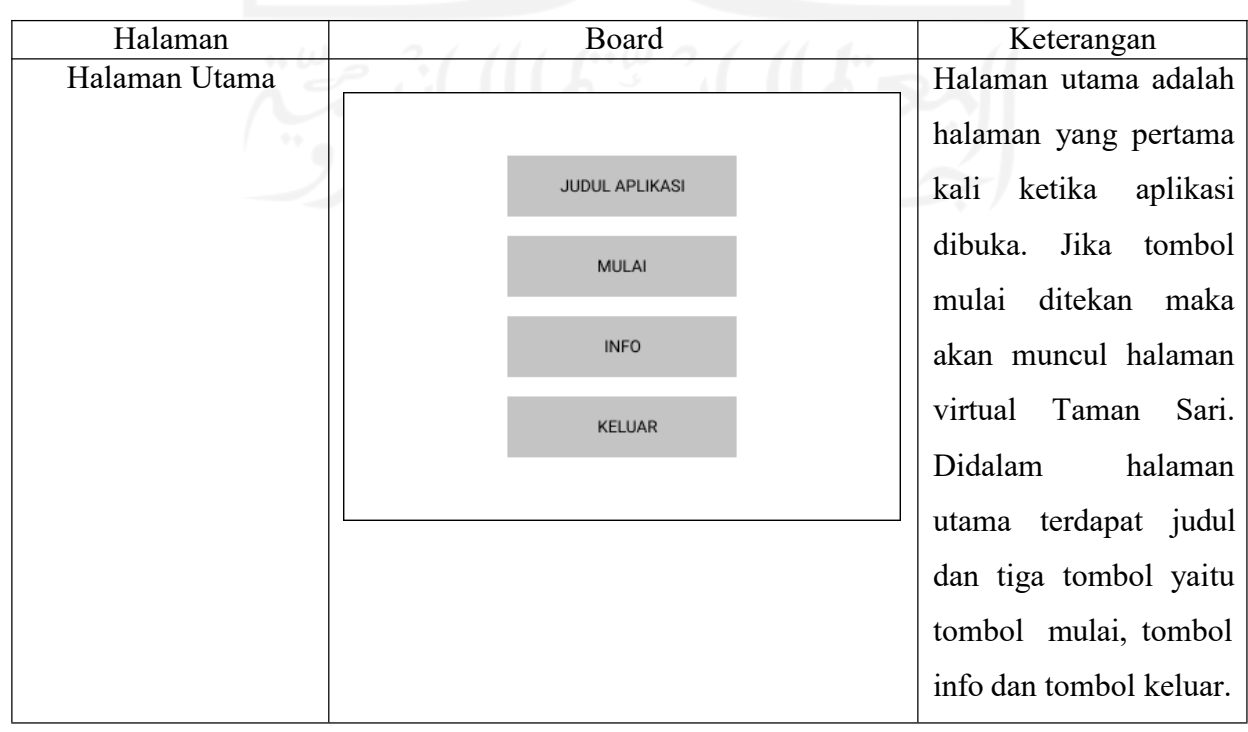

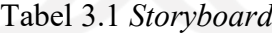

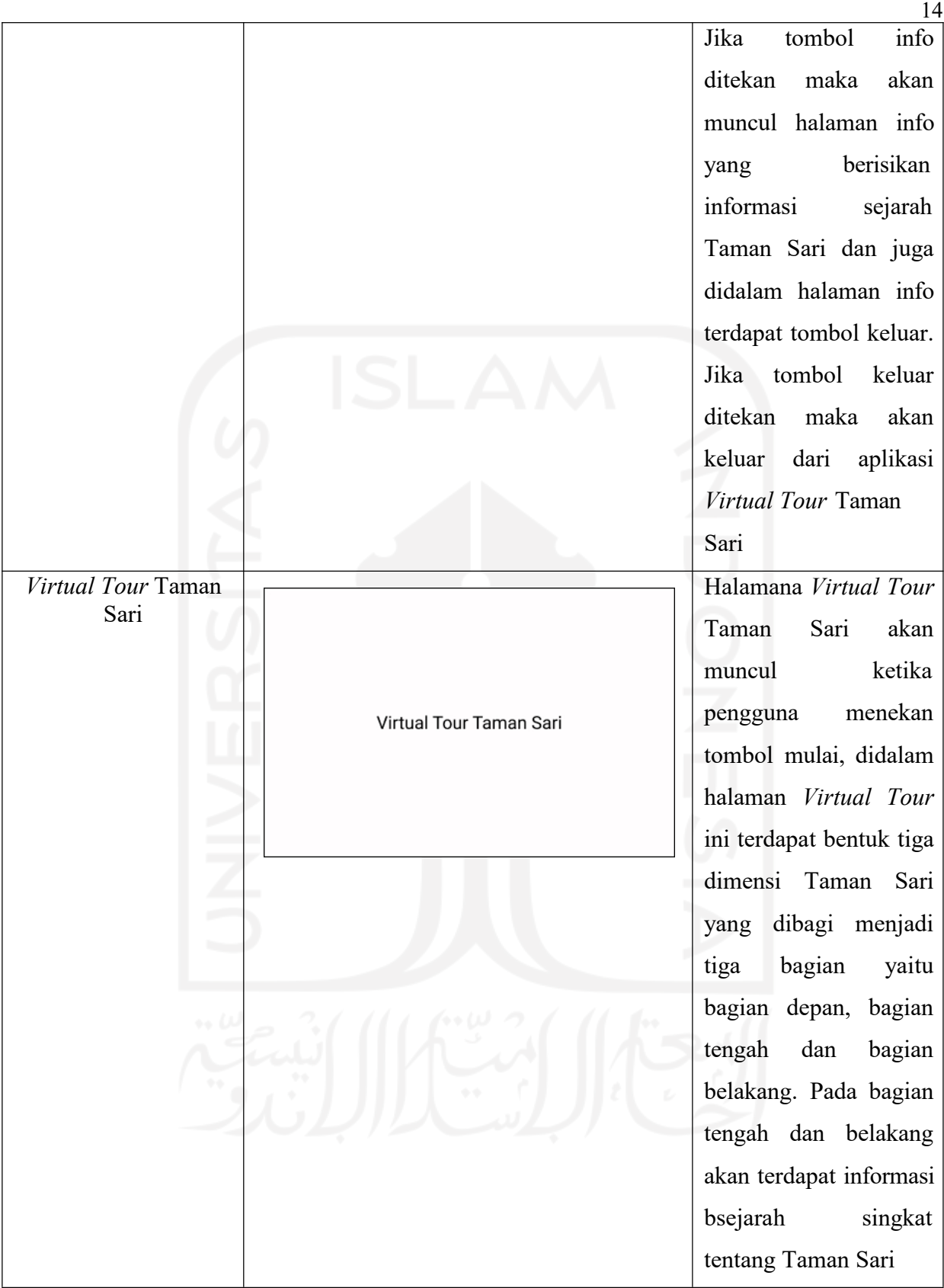

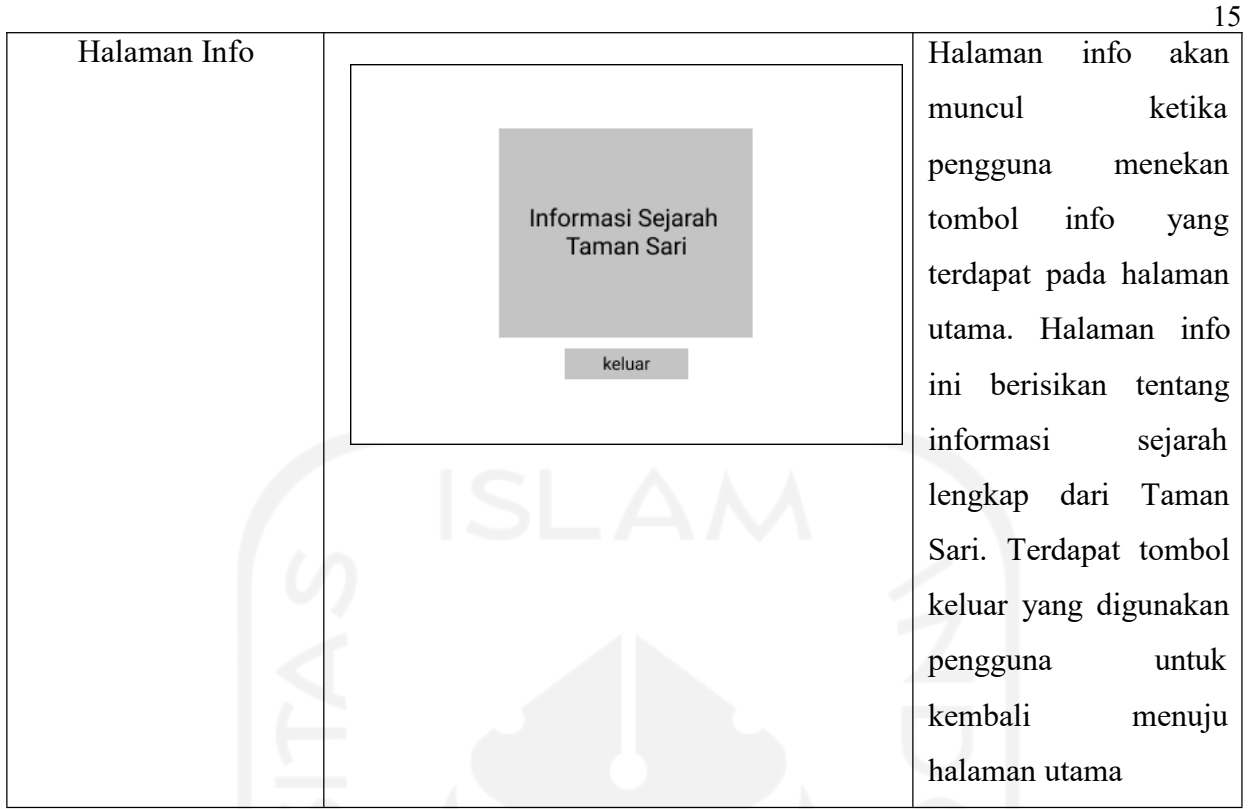

# <span id="page-28-0"></span>3.3.2 HIPO (Hierarchy Input Process Output)

HIPO atau Hierarchy Input Process Output terdiri dari tiga diagram, yaitu Diagram VTOC (Visual Table of Content) atau daftar isi visual, Diagram Ringkasan atau Overview, dan Diagram Rinci yang berisikan detail.

# <span id="page-28-1"></span>a. Visual Table of Content

Pada Gambar 3.4 memperlihatkan Diagram VTOC. Diagram menjelaskan pengguna akan masuk ke dalam objek Virtual Tour Taman Sari.

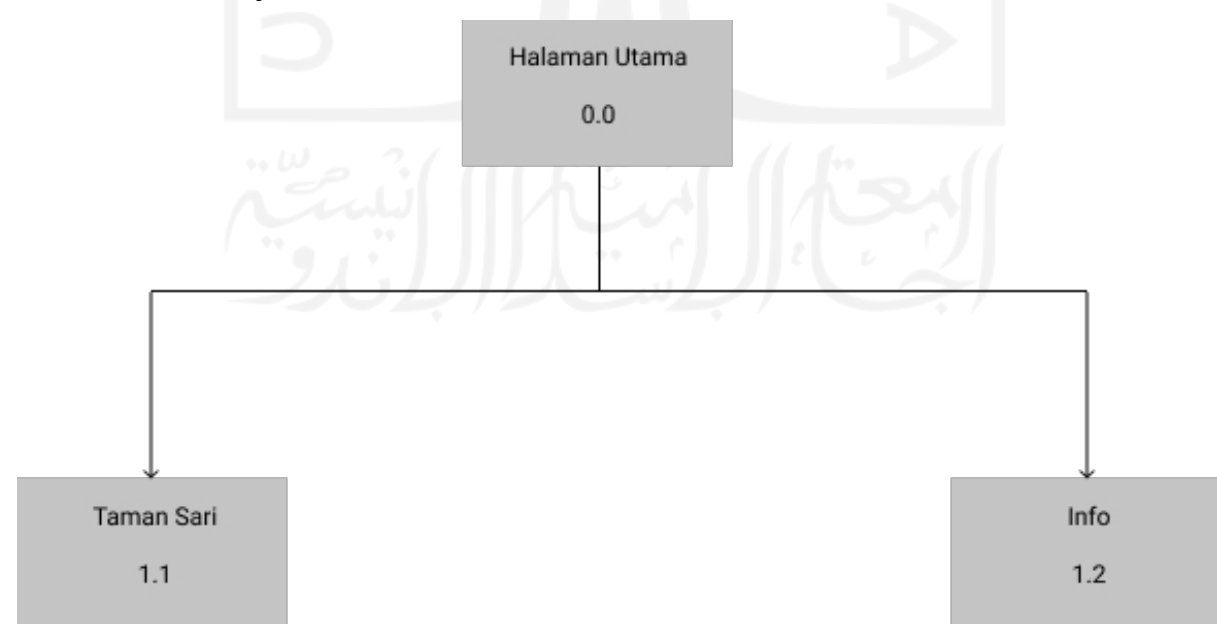

Gambar 3.1 Diagram VTOC

Penjelasan mengenai VTOC Diagram ditampilkan pada Tabel 3.2

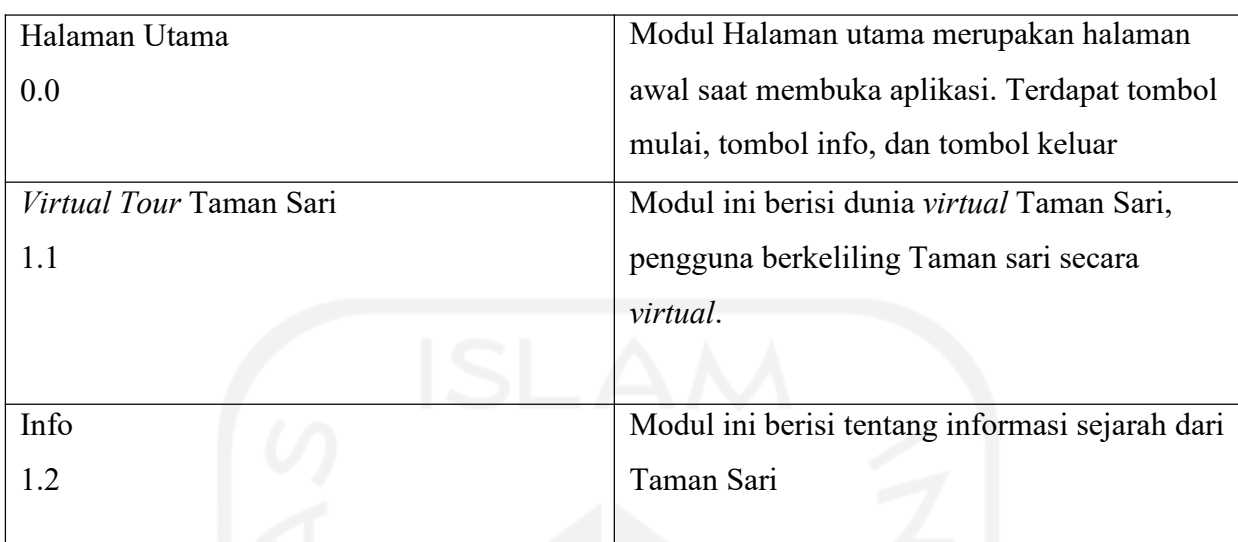

# Tabel 3.2 VTOC Diagram

# <span id="page-29-0"></span>b. Overview Diagram

Tabel penjelasan tentang diagram ringkasan dapat dilihat pada Tabel 3.3

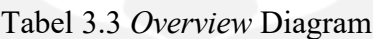

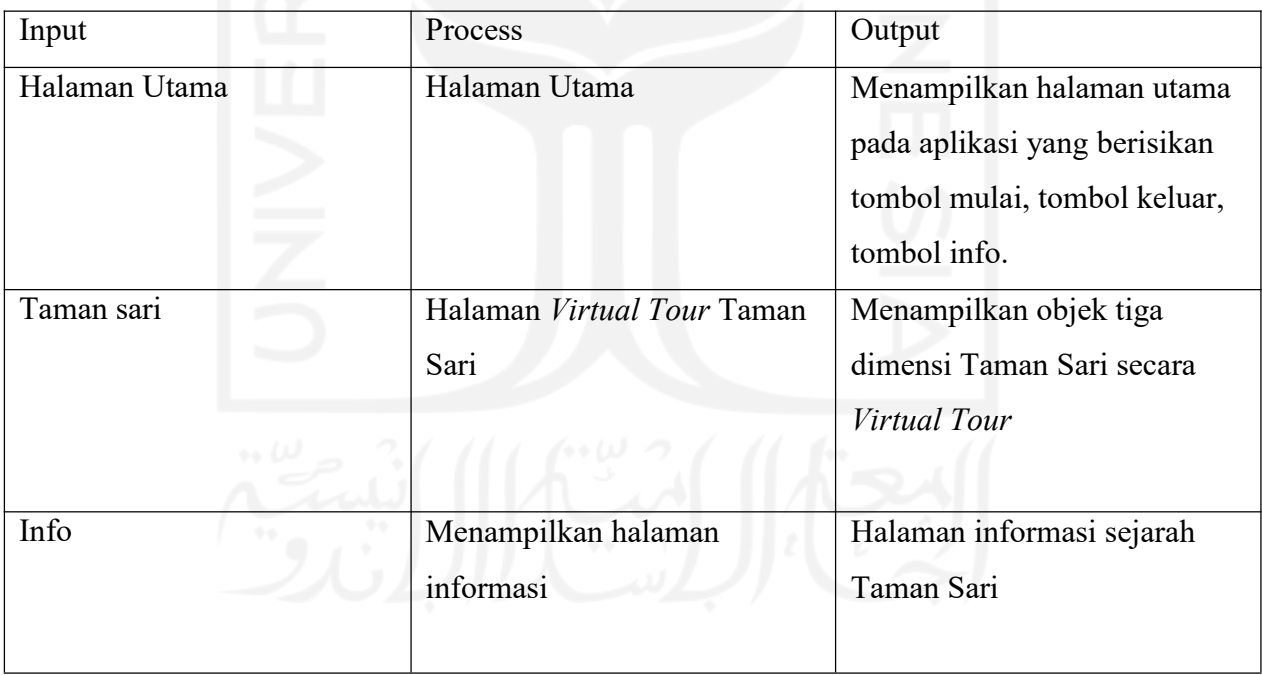

## <span id="page-29-1"></span>c. Detail Diagram

Penjelasan detail diagram akan dijelaskan pada Tabel 3.4

Tabel 3.4 Detail Diagram

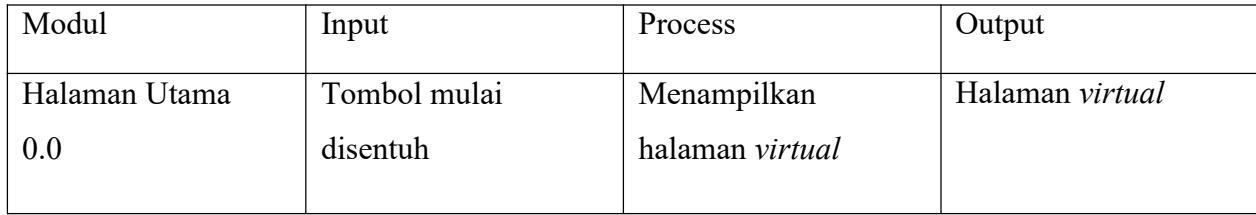

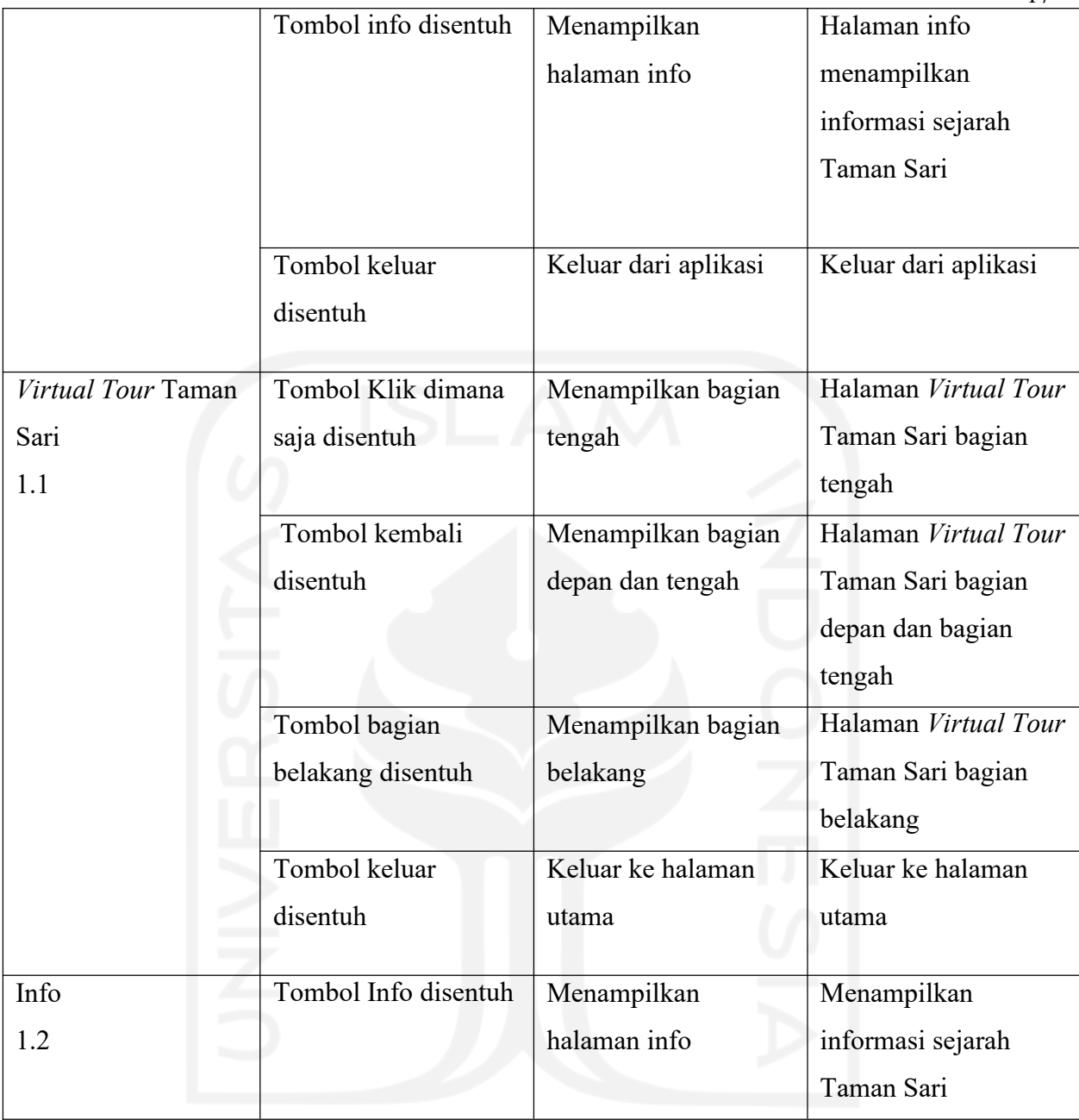

17

# <span id="page-30-0"></span>3.4 Perancangan Pengujian Aplikasi

Pengujian penelitian dilakukan untuk mengetahui aplikasi yang dibangun dapat digunakan dan berjalan sesuai tujuan penelitian. Penelitian ini menggunakan dua pengujian, yaitu pengujian Blackbox dan pengujian Usabilitas. Pengujian penelitian diharapkan dapat mencari kesalahan aplikasi sehingga dapat diperbaiki agar aplikasi yang dibangun dalam kondisi terbaik dan dapat digunakan oleh pengguna.

## <span id="page-31-0"></span>3.4.1 Pengujian Blackbox

Pengujian blackbox dilakukan untuk menguji aplikasi yang dibangun. Dalam pengujian ini terdapat beberapa hal yang harus dilakukan dengan aplikasi dan mengevaluasinya, apakah aplikasi yang dibangun berjalan dengan lancar sesuai dengan yang diinginkan atau memiliki kekurangan. Skenario pengujian blackbox dijelaskan pada Tabel 3.5 berikut ini.

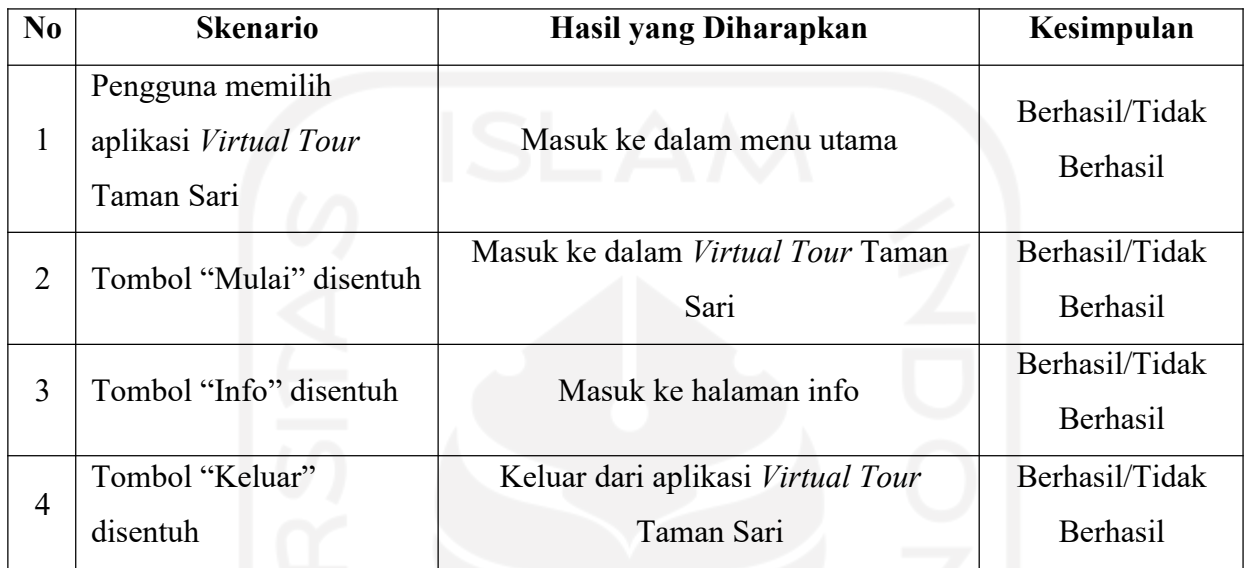

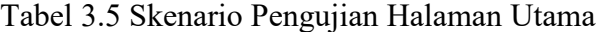

#### Tabel 3.6 Skenario Pengujian Blackbox Halaman Info

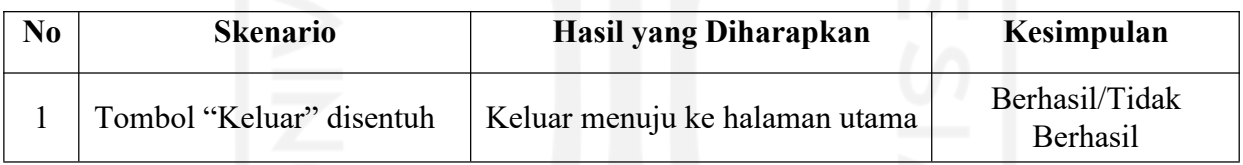

## Tabel 3.7 Skenario Pengujian Blackbox Halaman Aplikasi

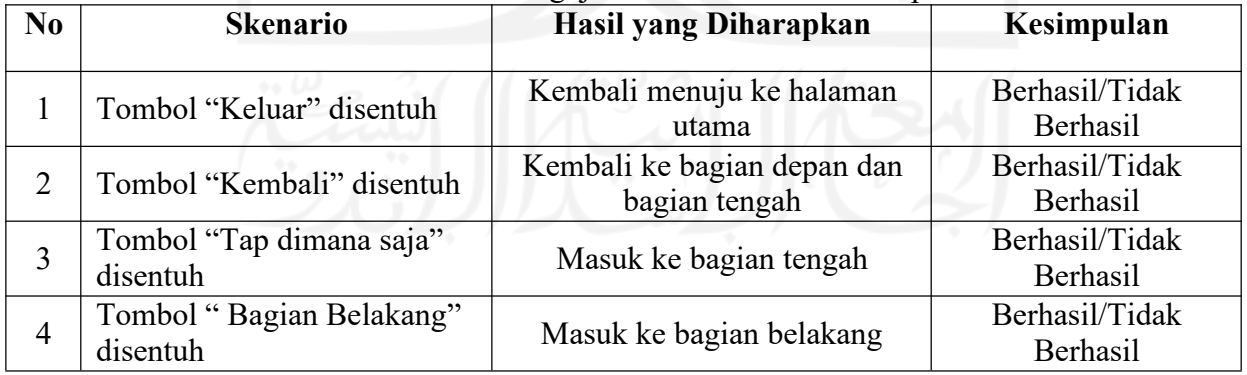

#### 3.4.2 Pengujian Usabilitas

Pengujian usabilitas dilakukan untuk mengetahui aplikasi yang dibangun mudah untuk dipahami dan informasi yang diberikan bermanfaat sesuai dengan tujuan penelitian. Langkah pengujian usabilitas dengan melakukan demo aplikasi kepada masyarakat umum yang sudah pernah mengunjugi Taman Sari. Pada pengujian ini menggunakan pengukuran Skala Likert, yaitu menggunakan lima skala kategori jawaban yaitu dengan berdasarkan bobot 1 sampai 5 dengan rincian sebagai berikut (Pambudi & Arini, 2018):

- a. Jawaban SB (Sangat Baik) dengan nilai 5
- b. Jawaban B (Baik) dengan nilai 4
- c. Jawaban C (Cukup) dengan nilai 3
- d. Jawaban TB (Tidak Baik) dengan nilai 2
- e. Jawaban STB (Sangat Tidak Baik) dengan nilai 1

Kuesioner yang diberikan kepada responden memiliki tiga aspek, berikut aspek-aspek yang akan dimuat didalam kuisoner :

- a. Informasi, pertanyaan berisikan aspek-aspek tentang pengetahuan yang pengguna dapat setelah menggunakan aplikasi
- b. Desain, pertanyaan berisikan tentang daya tarik aplikasi terhadap pengguna, termasuk dalam permodelan tiga dimensi aplikasi tersebut.
- c. Interkasi, pertanyaan berisikan tentang penilaian terhadap gameplay, kemudahan dan kenyamanan pengunaan aplikasi.

Pengujian dengan aspek tersebut bertujuan untuk mengetahui respon pengguna terhadap aplikasi yang dibangun serta untuk mengetahui aplikasi yang dibangun sudah sesuai dengan tujuan penelitian sehingga ketika ada kekurangan dapat dikembangkan dikemudian hari. Pertanyaan-pertanyaan pada kuesioner dapat dilihat pada Tabel 3.8

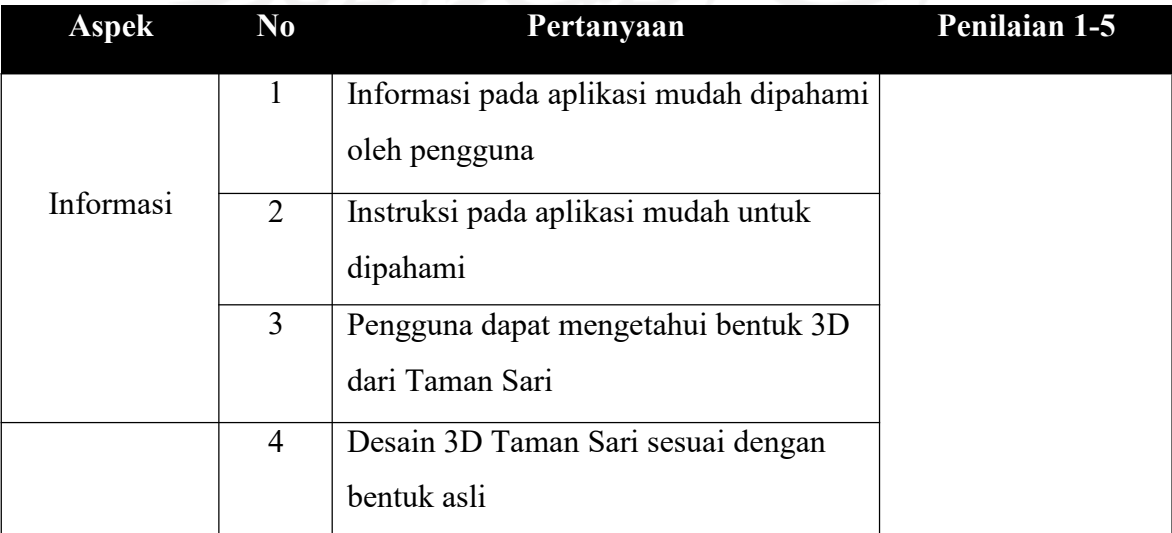

#### Tabel 3.8 Pertanyaan-pertanyaan kuisoner

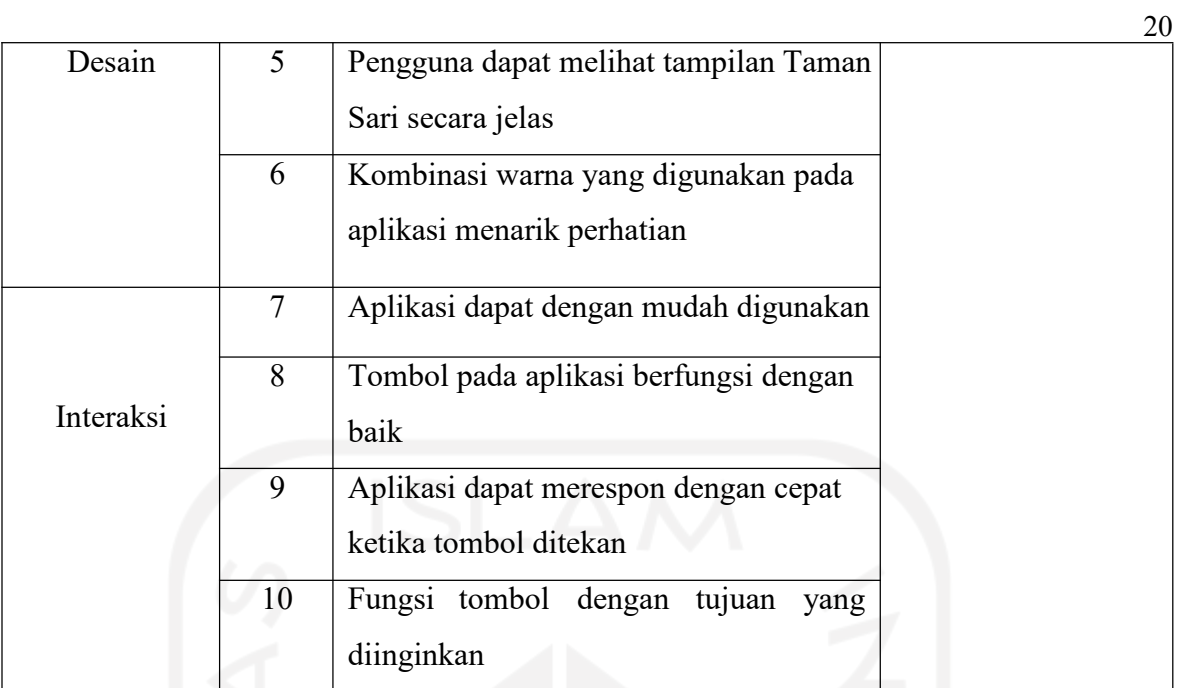

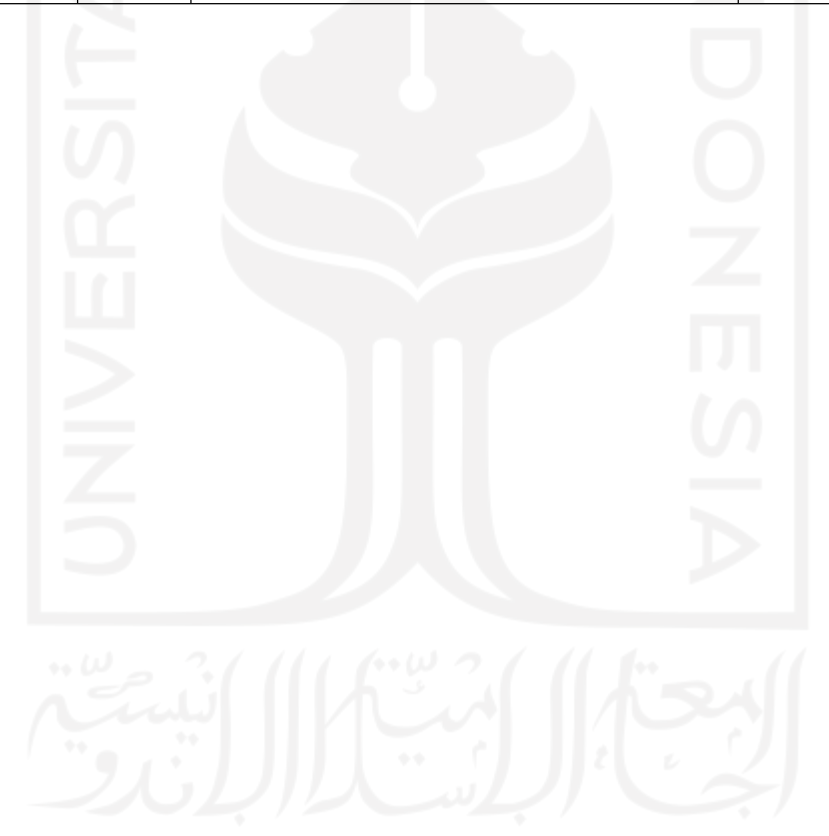

# BAB IV HASIL DAN PEMBAHASAN

#### <span id="page-34-0"></span>4.1 Development (Pengembangan)

Pembuatan aplikasi diawali dengan membuat aset-aset yang diperlukan dalam aplikasi seperti bentuk tiga dimensi Taman Sari, informasi. Berikut beberapa proses pembuatan aset-aset dalam aplikasi Alat Promosi Digital Berbasis Virtual Tour Studi Kasus Taman Sari beserta aplikasi yang digunakan, antara lain :

#### <span id="page-34-1"></span>4.1.1 Implementasi Pembuatan Proses

Langkah pertama adalah pembuatan objek tiga dimensi Taman Sari tampak depan . Pembuatan objek tiga dimensi ini menggunakan aplikasi Sketchup. Pemodelan dan pembuatan tiga dimensi dapat dilihat pada Gambar 4.1. Pembuatan tiga dimensi Taman Sari dimulai dari membentuk bagian depan dari Taman Sari. Bagian depan Taman Sari dibentuk sedemikian rupa sehingga menyerupai bentuk asli dari Taman Sari. Dilanjutkan dengan pemberian ornament untuk mempertegas bentuk dari taman sari agar terlihat menyerupai bentuk aslinya.

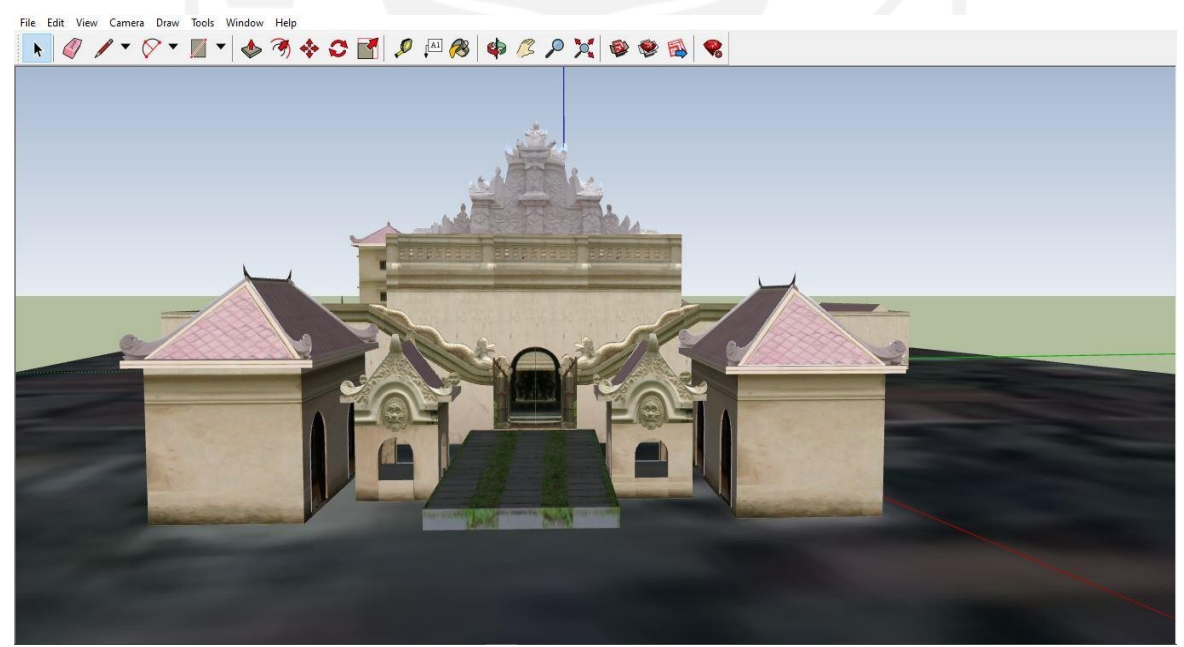

Gambar 4.1 Tampak Depan Objek tiga dimensi Taman Sari

Pembuatan bagian tengah sama seperti pembuatan tiga dimensi bagian depan, dapat dilihat pada Gambar 4.2. Pada bagian tengah Taman Sari dibentuk sedemikian rupa sehingga menyerupai bentuk asli dari Taman Sari. Dilanjutkan dengan pemberian ornamen untuk mempertegas bentuk taman sari sehingga menyerupai bentuk asli dari Taman Sari. Pada tahap pembuatan bagian belakang sama seperti pembuatan pada bagian depan dan tengah.

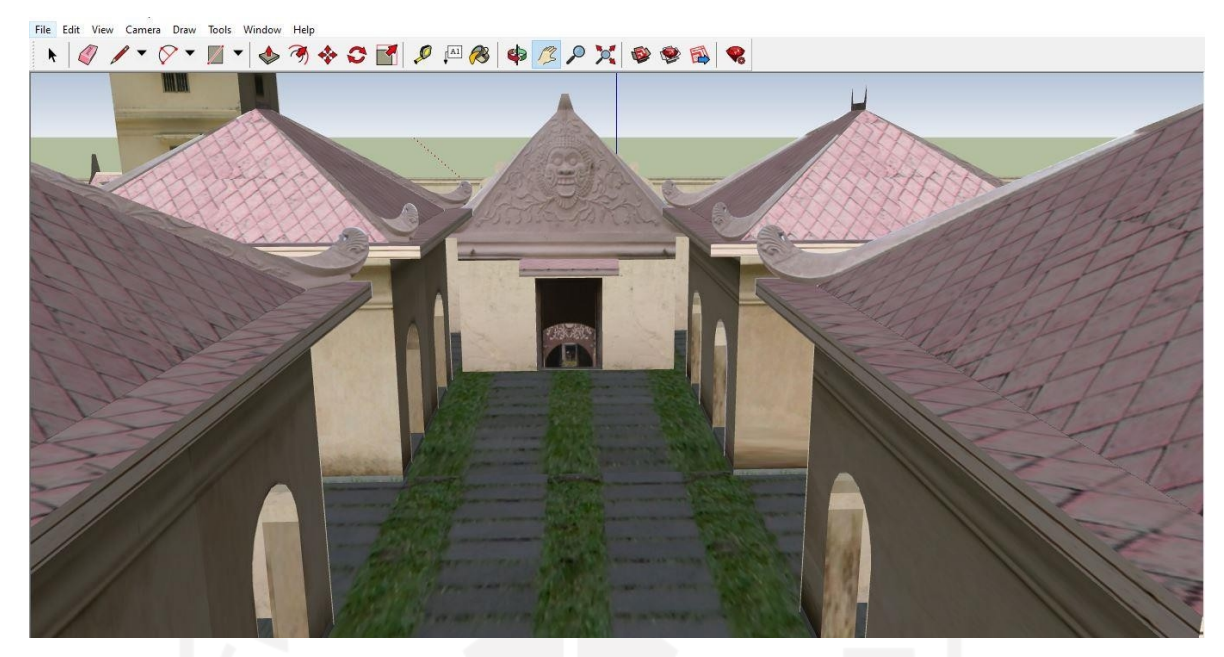

Gambar 4.2 Tampak Tengah Objek tiga dimensi Taman Sari

Setelah semua tahapan pembuatan objek tiga dimensi Taman Sari yang dimulai dari bagian depan hingga bagian belakang selesai maka selanjutnya adalah melakukan proses import hasil objek tiga dimensi taman sari yang dibuat menggunakan aplikasi Skethcup ke dalam aplikasi Unity 3D . Hasilnya dapat dilihat pada Gambar 4.3.

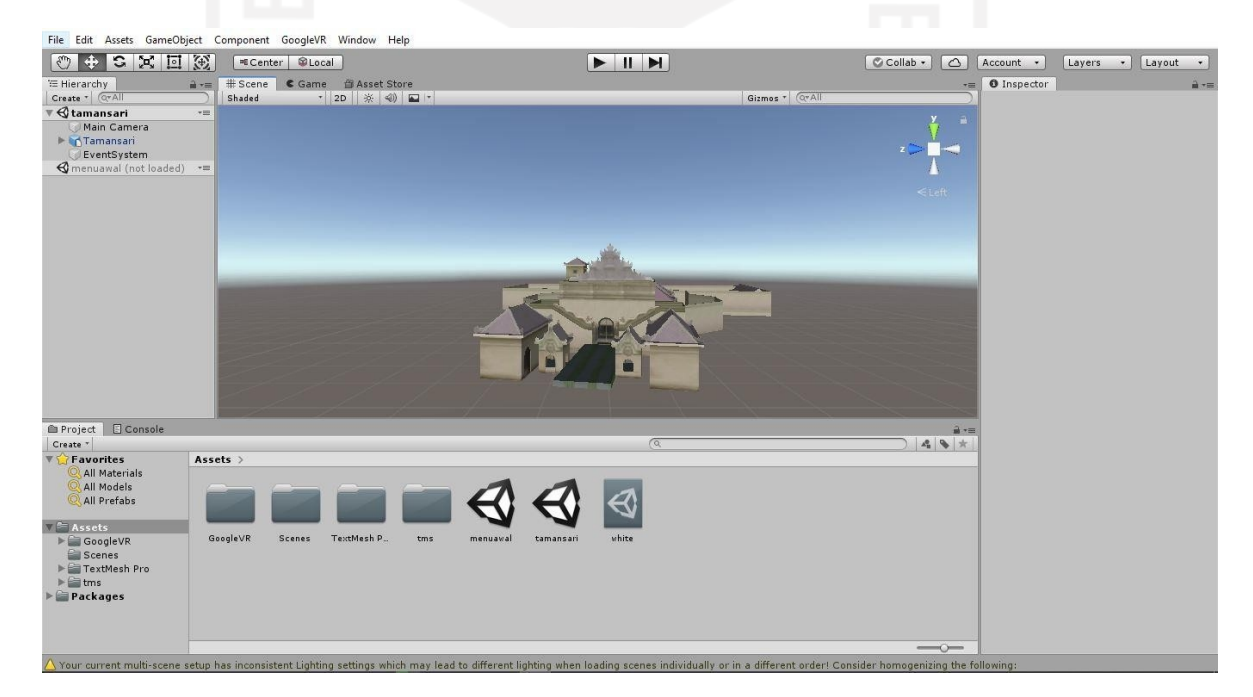

Gambar 4.3 Hasil Import

#### <span id="page-36-0"></span>4.2 Implementasi Antarmuka

Implementasi antarmuka menjelaskan halaman dan fungsi yang terdapat pada aplikasi "Alat Promosi Digital Berbasis Virtual Tour Studi Kasus Taman Sari". Fungsi yang ditampilkan merupakan hasil dari analisis kebutuhan yang sudah ditentukan.

## <span id="page-36-1"></span>4.2.1 Implementasi Halaman Utama

Implementasi halaman utama Alat Promosi Digital Berbasis Virtual Tour Studi Kasus Taman Sari merupakan bentuk tampilan yang akan pertama kali pengguna lihat. Pada bagian halaman utama terdapat tombol-tombol menu yang akan digunakan untuk menjalakan Virtual Tour dari aplikasi yang dikembangkan. Halaman utama dapat dilihat pada Gambar 4.4.

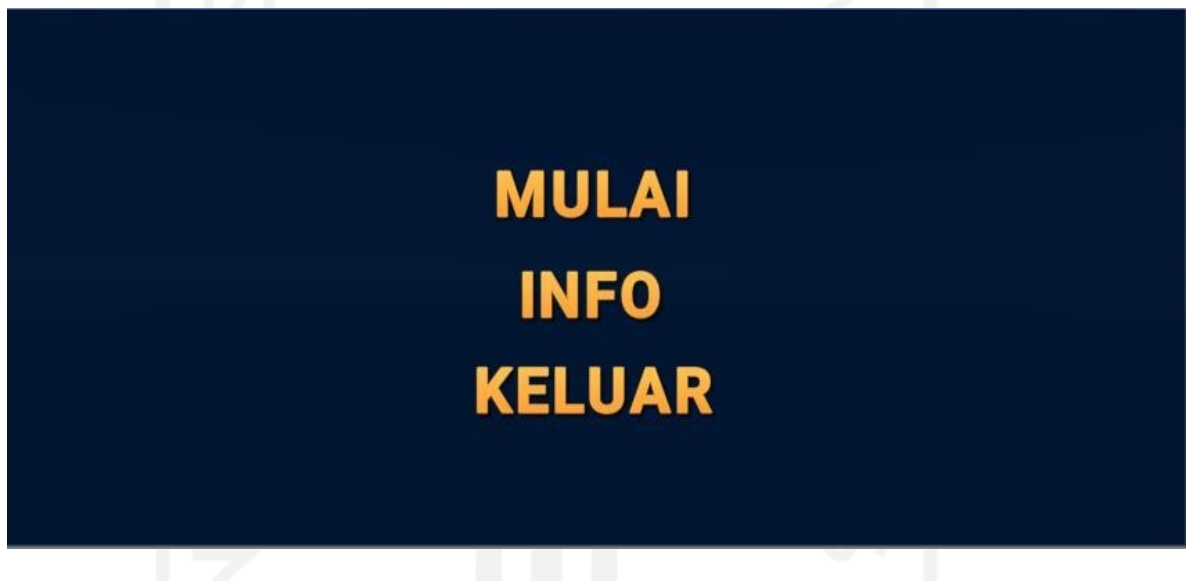

Gambar 4.4 Halaman Utama

a. Menu Mulai

Menu mulai ketika ditekan akan menampilkan Virtual Tour dari Taman Sari yang berawal dari bagian depan dari Taman Sari.

b. Menu Info

Menu info ketika ditekan akan menampilkan informasi tentang Taman Sari yang diambil memalui website resmi dari Kraton Yogyakarta. Halaman info ini dapat dilihat pada Gambar 4.5.

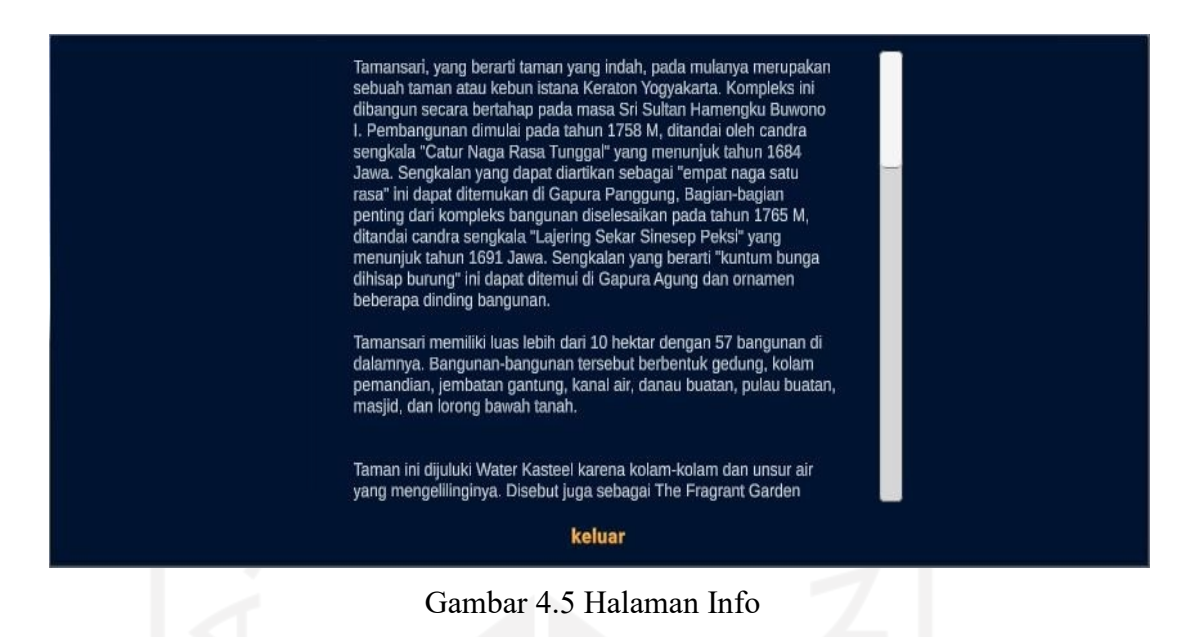

## <span id="page-37-0"></span>1.2.2 Implementasi Halaman Bagian Depan

Pada bagian ini ketika pengguna menekan tombol mulai akan langsung menuju ke bagian depan dari Virtual Tour Taman Sari. Bagian depan ini dapat dilihat pada Gambar 4.6

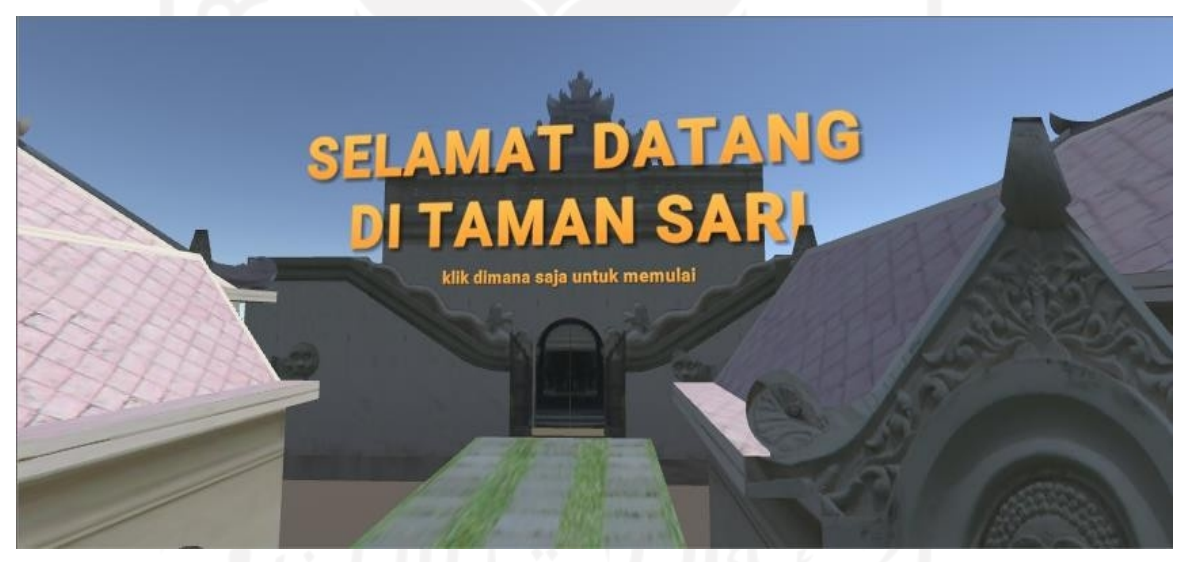

Gambar 4.6 Bagian Depan Virtual Tour Taman Sari

### <span id="page-37-1"></span>4.2.3 Implementasi Halaman Bagian Tengah

Pada bagian ini ketika pengguna melakukan perintah "Klik dimana saja untuk memulai" akan langsung menuju ke bagian tengah dari Virtual Tour Taman Sari. Pada bagian tengah ini juga terdapat informasi sejarah singkat dari Taman Sari. Bagian tengah ini dapat dilihat pada Gambar 4.7 dan Gambar 4.8

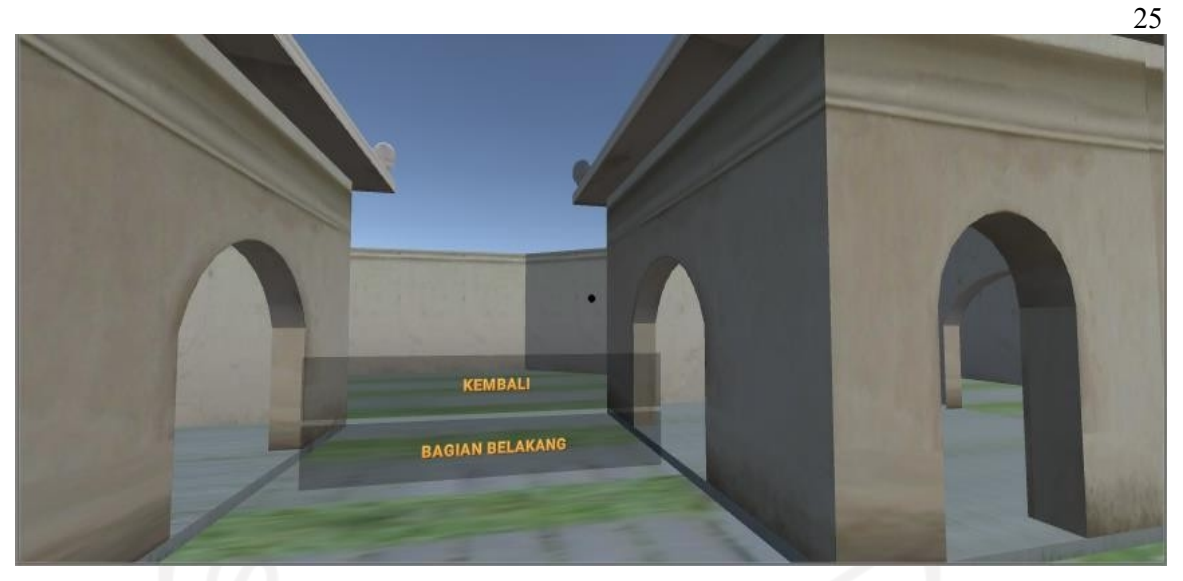

Gambar 4.7 Bagian Tengah Virtual Tour Taman Sari

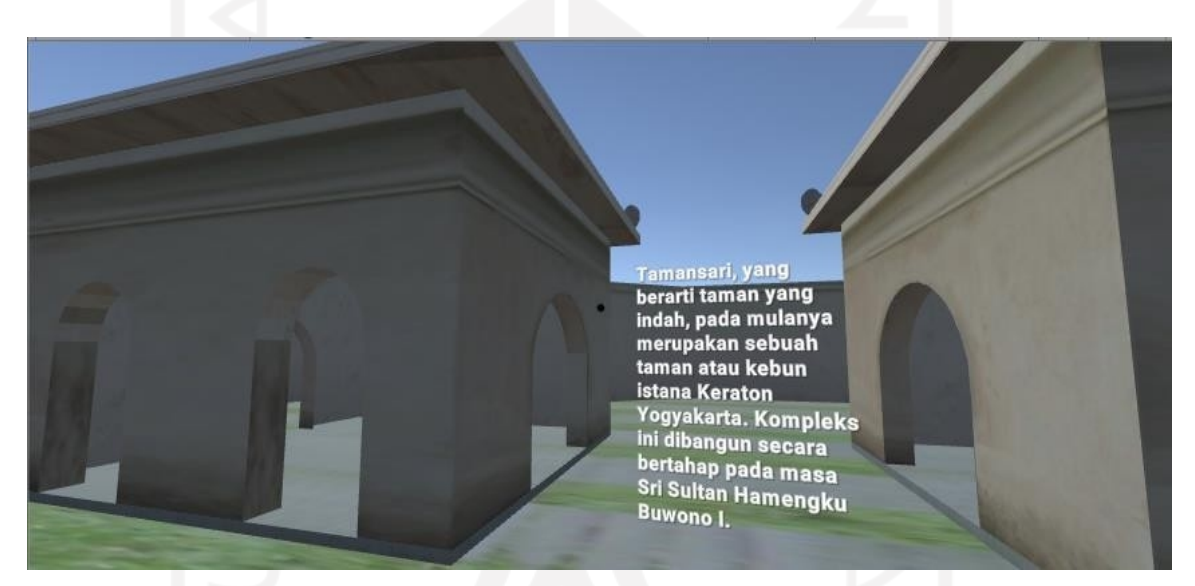

Gambar 4.8 Bagian Tengah Virtual Tour Taman Sari

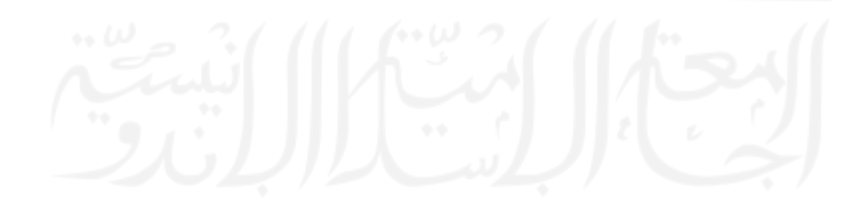

## <span id="page-39-0"></span>4.2.4 Implementasi Halaman Bagian Belakang

Pada bagian belakang ini ketika pengguna menekan tombol menuju bagian belakang akan langsung menuju ke bagian belakang dari Virtual Tour Taman Sari. Pada bagian belakang juga menampilkan informasi sejarah singkat dari Taman Sari. Bagian belakang ini dapat dilihat pada Gambar 4.9 dan Gambar 4.10

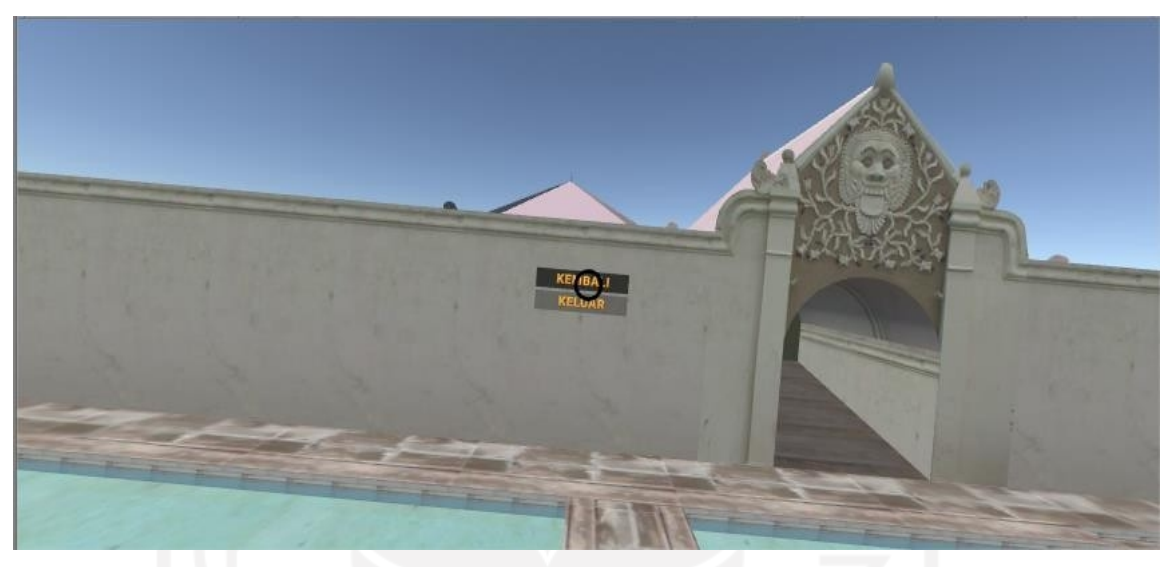

Gambar 4.9 Bagian Belakang Virtual Tour Taman Sari

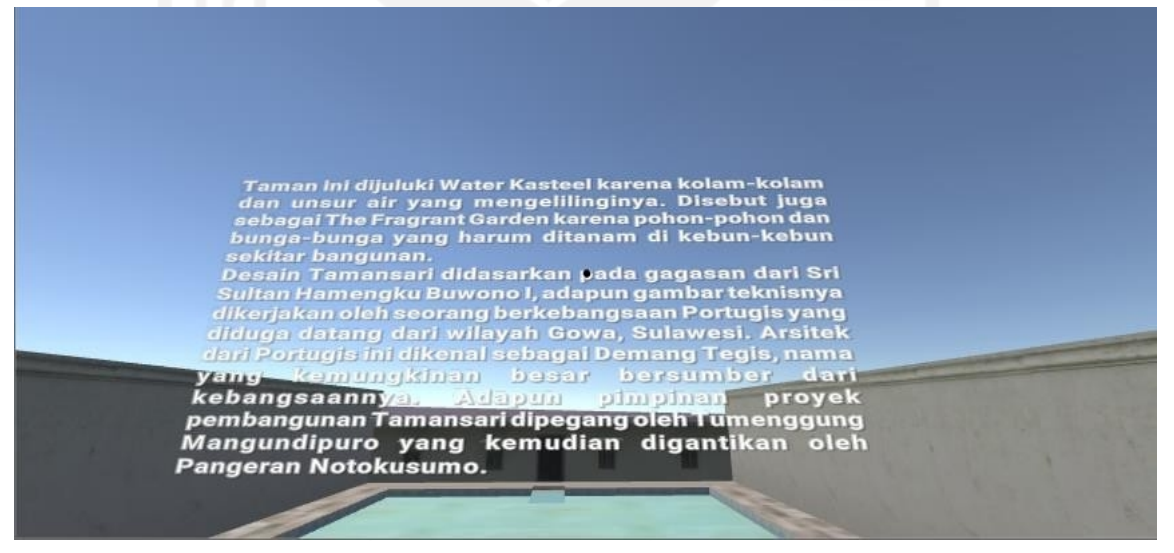

Gambar 4.10 Bagian Belakang Virtual Tour Taman Sari

# <span id="page-39-1"></span>4.3 Pengujian Sistem

<span id="page-39-2"></span>Pengujian dilakukan untuk memastikan aplikasi yang dibuat sesuai dengan yang diharapkan dan berjalan dengan baik. Dalam pengembangan aplikasi ini melakukan dua pengujian, yaitu pengujian dengan metode blackbox dan pengujian dengan metode usabilitas. Hasil dari pengujian ini diharapkan dapat mencari kekurangan dari aplikasi dan dapat dilakukan perbaikan.

## <span id="page-40-0"></span>4.3.1 Pengujian Black Box

Pengujian blackbox dilakukan pada aplikasi yang sudah dibangun untuk melihat apakah sistem aplikasi yang dibangun sudah sesuai dan dapat digunakan atau mengalami gangguan. Hasil dari pengujian blackbox dapat dilihat dari Tabel 4.1 hingga Tabel 4.3.

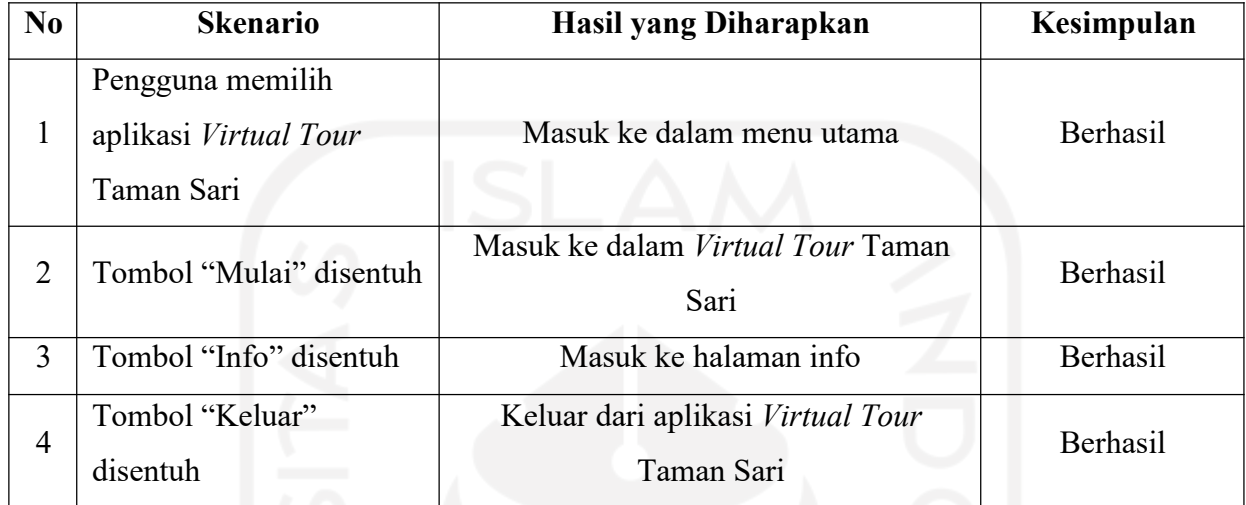

Tabel 4.1 Pengujian Blackbox Halaman Utama

# Tabel 4.2 Pengujian Blackbox Halaman Info

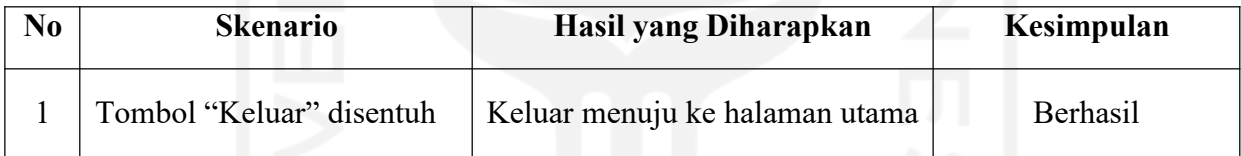

# Tabel 4.3 Pengujian Blackbox Halaman Aplikasi

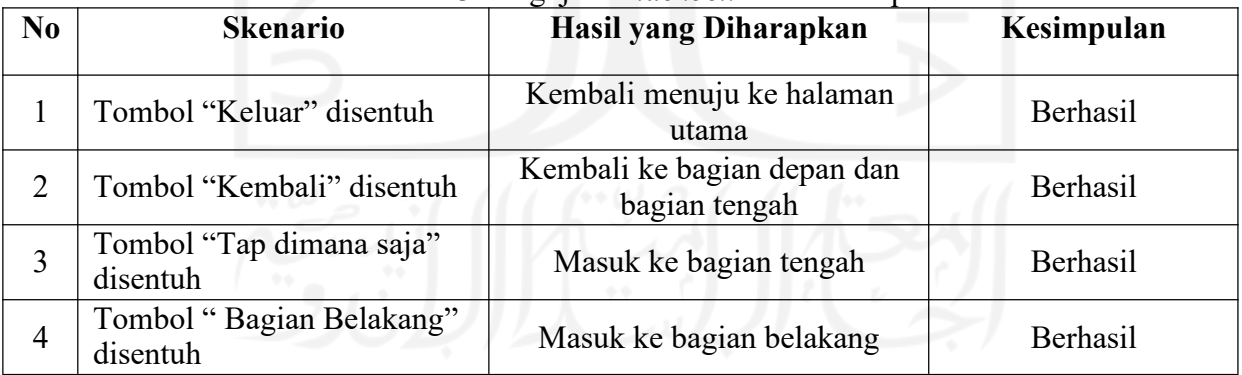

#### <span id="page-41-0"></span>4.3.2 Pengujian Usabilitas

Pengujian usabilitas dilakukan kepada duapuluh orang yang sudah pernah mengunjungi Taman Sari. Sistematika penyebaran kuesioner dilakukan secara acak kepada masyarakat yang berada di sekitar tempat wisata Taman Sari. Penilaian kuesioner adalah sebagai berikut:

- a. Jawaban SB (Sangat Baik) dengan nilai 5
- b. Jawaban B (Baik) dengan nilai 4
- c. Jawaban C (Cukup) dengan nilai 3
- d. Jawaban TB (Tidak Baik) dengan nilai 2
- e. Jawaban STB (Sangat Tidak Baik) dengan nilai 1

Rekapan hasil pengisian kuesioner disajikan pada Tabel 4.4 berikut:

## Tabel 4.4 Hasil Pengujian Usabilitas

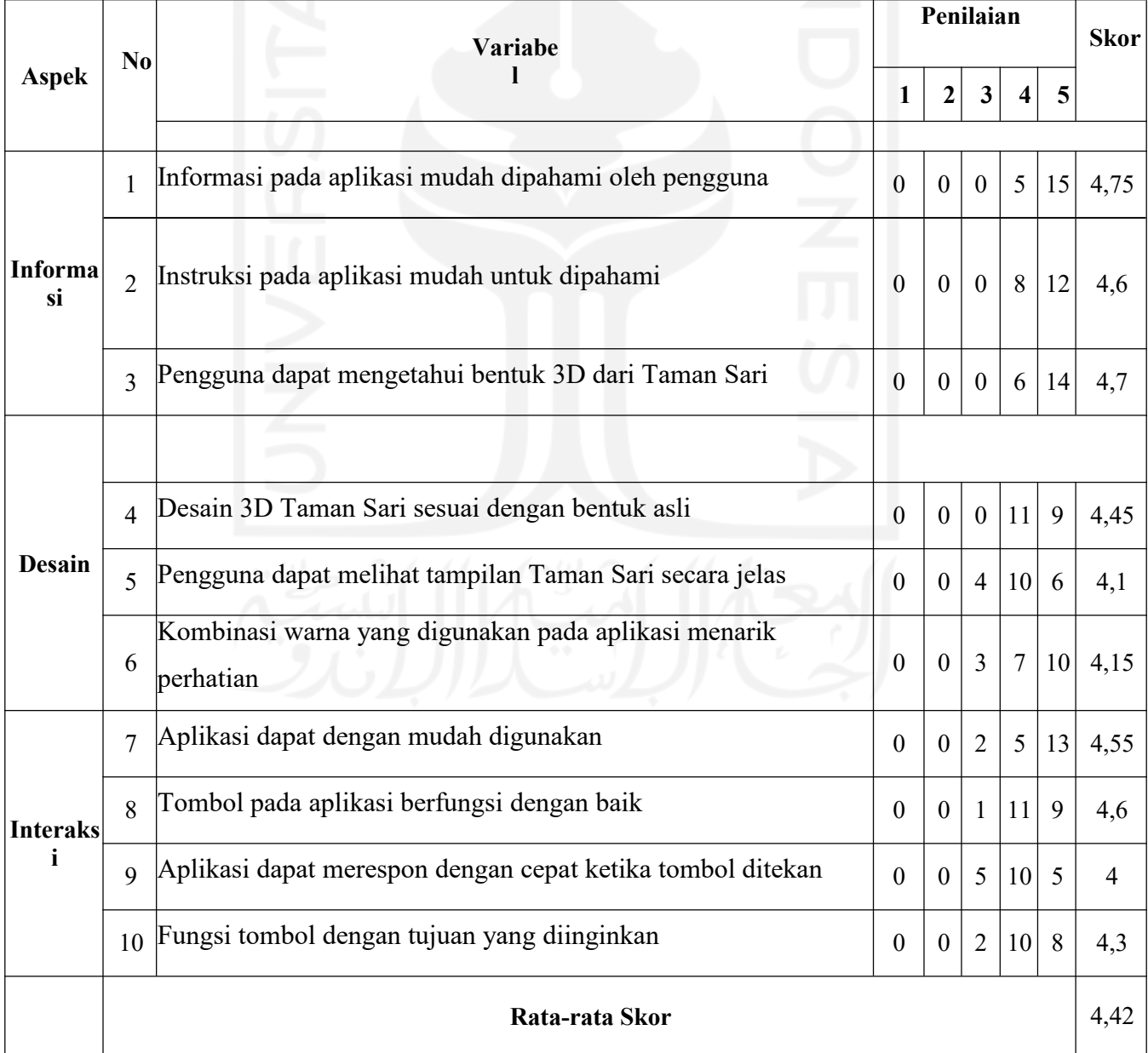

Hasil pengujian usabilitas pada Tabel 4.4 diperoleh dengan rata-rata sebagai berikut:

- a. Aspek Informasi : 4,7
- b. Aspek Desain : 4,3
- c. Aspek Interaksi : 4,4

Setelah mendapat hasil penilaian di atas, maka nilai rata-rata dari pengujian tersebut adalah 4,47. Dari hasil rata-rata tersebut dapat disimpulkan bahwa aplikasi yang dibuat bermanfaat, mudah dipelajari serta mudah untuk digunakan. Selain itu, dari pengujian usabilitas didapatkan para pengguna merasa mendapatkan informasi dan pengalaman baru setelah menggunakan aplikasi tersebut. Namun dilihat dari nilai rata-rata yang didapatkan terdapat dua pertanyaan yang memiliki nilai rata-rata rendah yaitu pertanyaan nomor lima dan nomor sembilan. Masing-masing hanya memiliki nilai rata-rata 4,1 dan 4. Pada soal nomor lima beberapa responden memberikan nilai cukup terkait desain dari Taman Sari yang sudah dibuat tidak terlihat secara jelas. Pada soal nomor sembilan beberapa responden memberikan nilai cukup terkait dengan fungsi tombol ketika ditekan. Sehingga dapat disimpulkan bahwa desain dan fungsi yang disediakan aplikasi belum bisa memberikan kemudahan pada responden dalam menggunakan aplikasi.

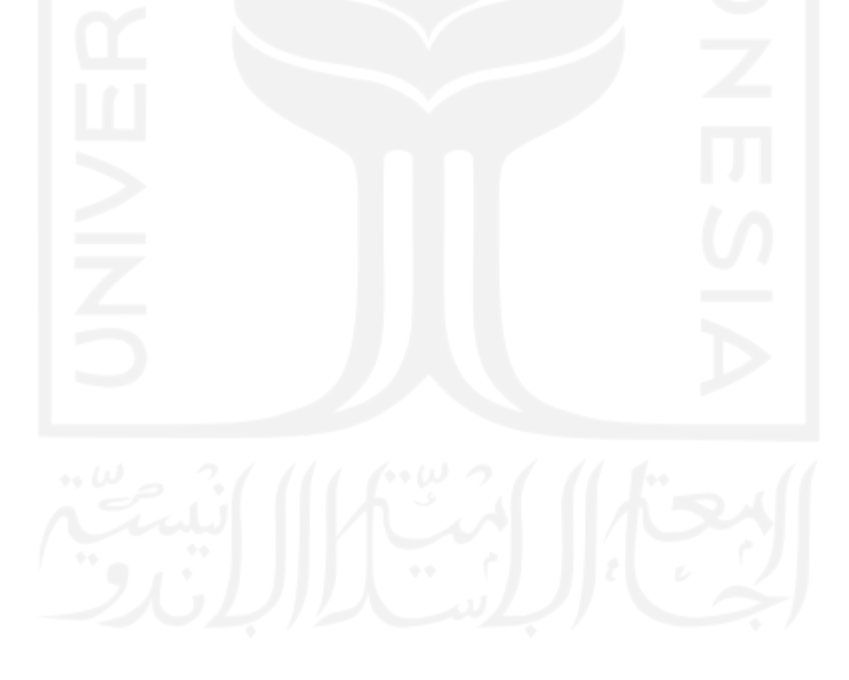

#### <span id="page-43-0"></span>BAB V

#### KESIMPULAN DAN SARAN

#### <span id="page-43-1"></span>5.1 Kesimpulan

Berdasarkan hasil analisis yang telah dilakukan mengenai perancangan aplikasi Alat Promosi Digital Berbasis Virtual Tour Studi Kasus Taman Sari, dapat disimpulkan bahwa:

- a. Aplikasi "Alat Promosi Digital Berbasis Virtual Tour Studi Kasus Taman Sari" telah berhasil dibangun dan diujikan kepada pengguna.
- b. Aplikasi "Alat Promosi Digital Berbasis Virtual Tour Studi Kasus Taman Sari" dapat memberikan informasi tentang Taman Sari berbentuk virtual.
- c. Aplikasi "Alat Promosi Digital Berbasis Virtual Tour Studi Kasus Taman Sari" dapat digunakan sebagai sarana baru dalam media promosi.
- d. Aplikasi "Alat Promosi Digital Berbasis Virtual Tour Studi Kasus Taman Sari" memiliki tampilan yang menarik, memberikan informasi yang jelas kepada pengguna, serta bisa menjadi media promosi baru terhadap tempat wisata Taman Sari.

#### <span id="page-43-2"></span>5.2 Saran

Berdasarkan hasil dari aplikasi yang telah dibangun, maka penulis menyarankan untuk peneliti yang akan mengembangkan di masa yang akan datang sebagai berikut:

- a. Menambahkan subjek baru dalam aplikasi ini, seperti menambahkan subjek Kraton Yogyakarta, Monumen Jogja Kembali dan lain-lain untuk memberikan variasi kepada pengguna aplikasi ini nantinya.
- b. Menambahkan fitur-fitur baru agar pengguna tidak hanya berinteraksi menggunakan mata tetapi dapat berinteraksi menggunakan tangan dan bagian tubuh lainnya.

#### <span id="page-44-0"></span>DAFTAR PUSTAKA

- Diehl, S. (2001). Virtual Reality Modeling Language (VRML). Distributed Virtual Worlds, 27– 49.
- Hadi, S. H. (2018). Aplikasi Virtual Reality Kebun Binatang Khusus Binatang Buas. Yogyakarta: UII.
- Jiang, M. (2011). Virtual Reality Boosting Automotive Development. Virtual Reality & Augmented Reality in Industry, 171–180.
- Kotler, Philip, et al. Marketing 4.0. John Wiley & Sons, 2016.
- Molenda, M. (2013). In Search of the Elusive ADDIE Model.
- Mulyana, M. (2019). PERAN PEMASARAN DALAM MASYARAKAT DAN PERUSAHAAN.
- Nubadi, M. S. (2018). Aplikasi Berbasis Virtual Reality Untuk Mendukung Proses Pembelajaran Organ Pencernaan Manusia. Yogyakarta: UII.

Pambudi, R., & Arini, F. (2018). Analisis dan Pengukuran Tingkat Ketergunaan (Usability). Pengukuran Usability, 8.

- Riyadi, F. S., Sumarudin, A., & Bunga, M. S. (2017). APLIKASI 3D VIRTUAL REALITY SEBAGAI MEDIA PENGENALAN KAMPUS POLITEKNIK NEGERI INDRAMAYU BERBASIS MOBILE. JIKO (Jurnal Informatika Dan Komputer), 2(2), 75.
- Setiawan, D. (2018). Virtual Reality Dalam Pemasaran Perumahan PT. HADIRA REALINDO UTAMA JAMBI. Yogyakarta: UII.
- Tamansari. (n.d.). http[s://www.kratonjogja.id/tata-rakiting-wewangunan/13/tamansari.](http://www.kratonjogja.id/tata-rakiting-wewangunan/13/tamansari)
- Tanama, B. R. (n.d.). Manajemen pemasaran.
- Triani, A. R., Adriyanto, A. R., & Faedhurrahman, D. (2018). Media Promosi Bisnis Potensi Wisata Daerah Bandung Dengan Aplikasi Virtual Reality. Jurnal Bahasa Rupa, 1(2), 136– 146. https://doi.org/10.31598/bahasarupa.v1i2.215
- Wulur, H. W., Sentinuwo, S., & Sugiarso, B. (2015). Aplikasi Virtual Reality Tempat Wisata Alam di Sulawesi Utara. Jurnal Teknik Informatika, 6(1).
- Yuliana, A., & Lisdianto, E. (2017). Aplikasi Virtual Reality Sebagai MediaPromosi Objek Wisata di Stone Garden Kab. Bandung Barat. KOPERTIP : Jurnal Ilmiah Manajemen Informatika Dan Komputer, 1(1), 19–24.
- Yulianto, N. (2012). Pembuatan Game 3 Dimensi Lost In Jungle dengan Menggunakan Unity 3D Game Engine. STMIK Amikom Yogyakarta.

<span id="page-45-0"></span>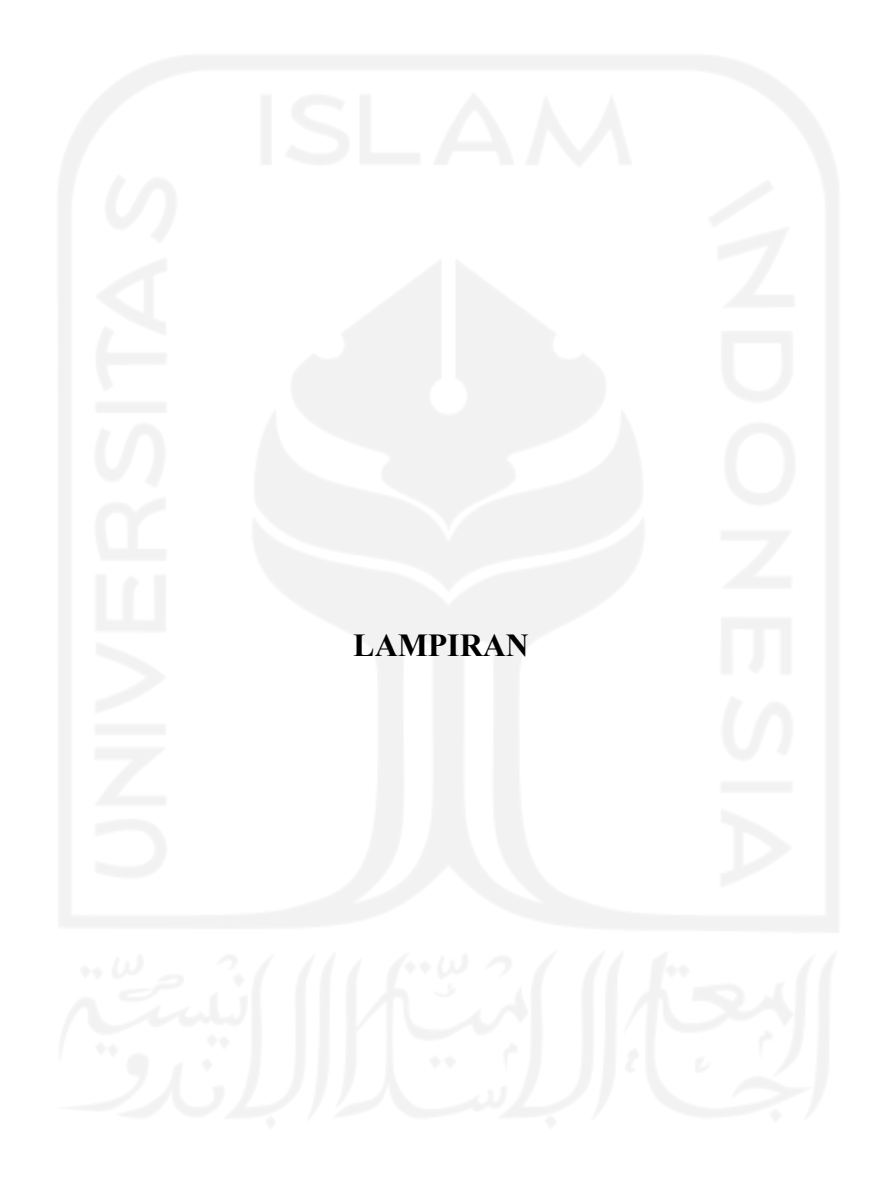

## LAMPIRAN<sub>1</sub>

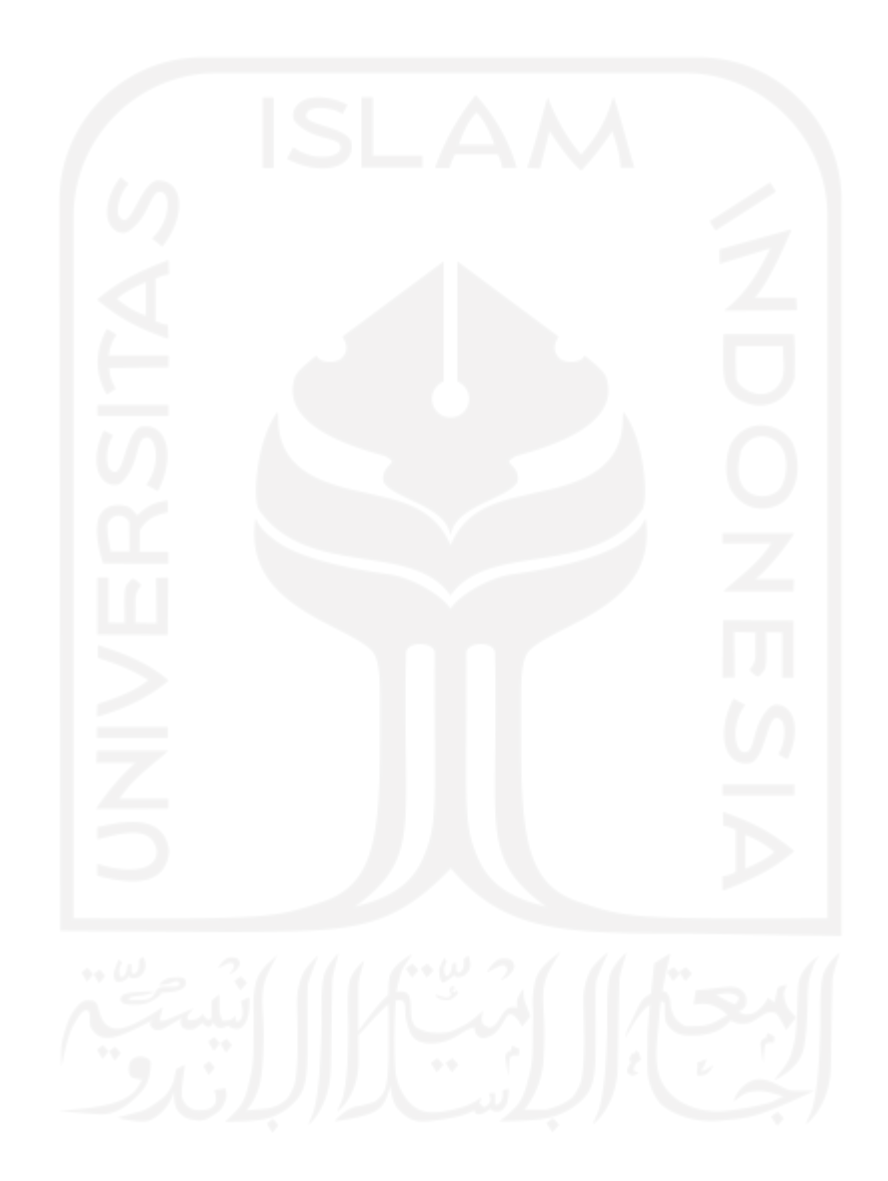

# LAMPIRAN<sub>2</sub>

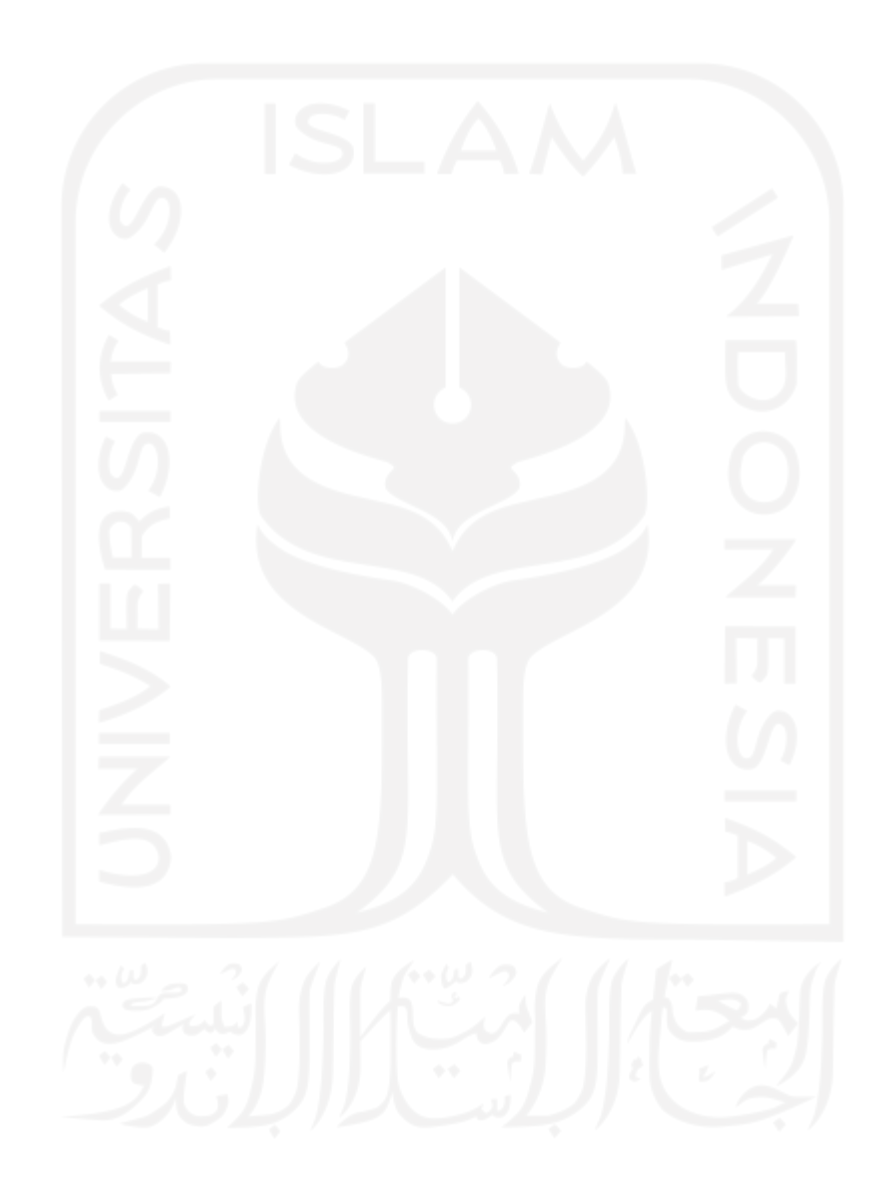